*"2017 - AÑO DE LAS ENERGÍAS ENOVABLES"*

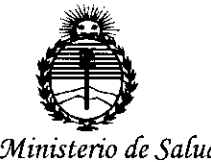

*Secretaria áe Pofíticas, 'F.!gufación e Institutos )l:N'M)l'T*

**DISPOSICIÓN N°**  $268$ 

BUENOSAIRES, '1 **<sup>7</sup> MAR <sup>2017</sup>**

VISTO el Expediente Nº 1-47-3110-3936-16-6 del Registro de esta Administración Nacional de Medicamentos, Alimentos y Tecnología Médica (ANMAT), y

### CONSIDERANDO:

Que por las presentes actuaciones la firma INTEMED S.A. solicita la autorización de modificación del Certificado de Inscripción en el RPPTM Nº PM-2212-10, denominado: Equipo de rayos X móvil con arco en C con detector plano y procesamiento digital de imagen, marca SIEMENS.

Que lo solicitado se encuadra dentro de los alcances de la Disposición ANMAT Nº 2318/02, sobre el Registro Nacional de Productores y Productos de Tecnología Médica (RPPTM).

Que la documentación aportada ha satisfecho los requisitos de la normativa aplicable.

Que la Dirección Nacional de Productos Médicos ha tomado la intervención que le compete.

Que se actúa en virtud de las facultades conferidas por el Decreto N~ 1490/92 Y Decreto N° 101 del 16 de diciembre de 2015.

Por ello;

### EL ADMINISTRADOR NACIONAL DE LA ADMINISTRACIÓN NACIONAL DE MEDICAMENTOS, ALIMENTOS Y TECNOLOGÍA MÉDICA DISPONE:

ARTÍCULO 1º.- Autorízase la modificación del Certificado de Inscripción en el RPPTM Nº PM-2212-10, denominado: Equipo de rayos X móvil con arco en C con detector plano y procesamiento digital de imagen, marca SIEMENS. ARTÍCULO 2º,- Acéptese el texto del Anexo de Autorización de Modifidaciones el cual pasa a formar parte integrante de la presente disposición y el que deberá agregarse al Certificado de Inscripción en el RPPTM Nº PM-2212 10.

1

"2017 - AÑO DE LAS ENERGÍAS RENOVABLES"

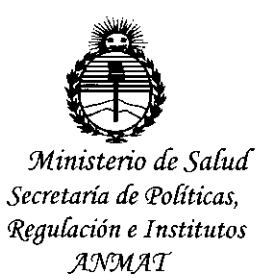

**DISPOSICIÓN Nº** 

**Br. ROBERTO LEDE** Subadministrador Nacional  $A.N.M.A.T.$ 

 $26$  $\boldsymbol{B}$  $\overline{\mathcal{L}}$ 

ARTÍCULO 3º .- Regístrese; por el Departamento de Mesa de Entrada, notifíquese al interesado y hágasele entrega de copia autenticada de la presente Disposición, conjuntamente con su Anexo, rótulos e instrucciones de uso; gírese a la Dirección de Gestión de Información Técnica para que efectúe la agregación del Anexo de Modificaciones al certificado. Cumplido, archívese. Expediente Nº 1-47-3110-3936-16-6 DISPOSICIÓN Nº sao

2685

 $\overline{2}$ 

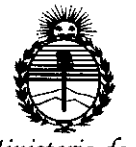

*:Ministerio áe Sa{uá Secretaría áe Pofíticas, 'i(fgufación e Institutos }m'Mjl'T*

### ANEXO DE AUTORIZACIÓN DE MODIFICACIONES

El Administrador Nacional de la Administración Nacional de Medicamentos, Alimentos y Tecnología Médica (ANMAT), autorizó mediante Disposición  $N$ ... $\delta$ ... $\delta$ .... $\delta$ ., a los efectos de su anexado en el Certificado de Inscripción en el RPPTM Nº PM-2212-10 y de acuerdo a lo solicitado por la firma INTEMED S.A., la modificación de los datos característicos, que figuran en la tabla al pie, del producto inscripto en RPPTM bajo:

Nombre genérico aprobado: Equipo de rayos X móvil con arco en C con detector plano y procesamiento digital de imagen.

Marca: SIEMENS

,"

 $\mathbf{I}$ 

 $\mathbf{r}$ 

Disposición Autorizante de (RPPTM) N° 7850/14.

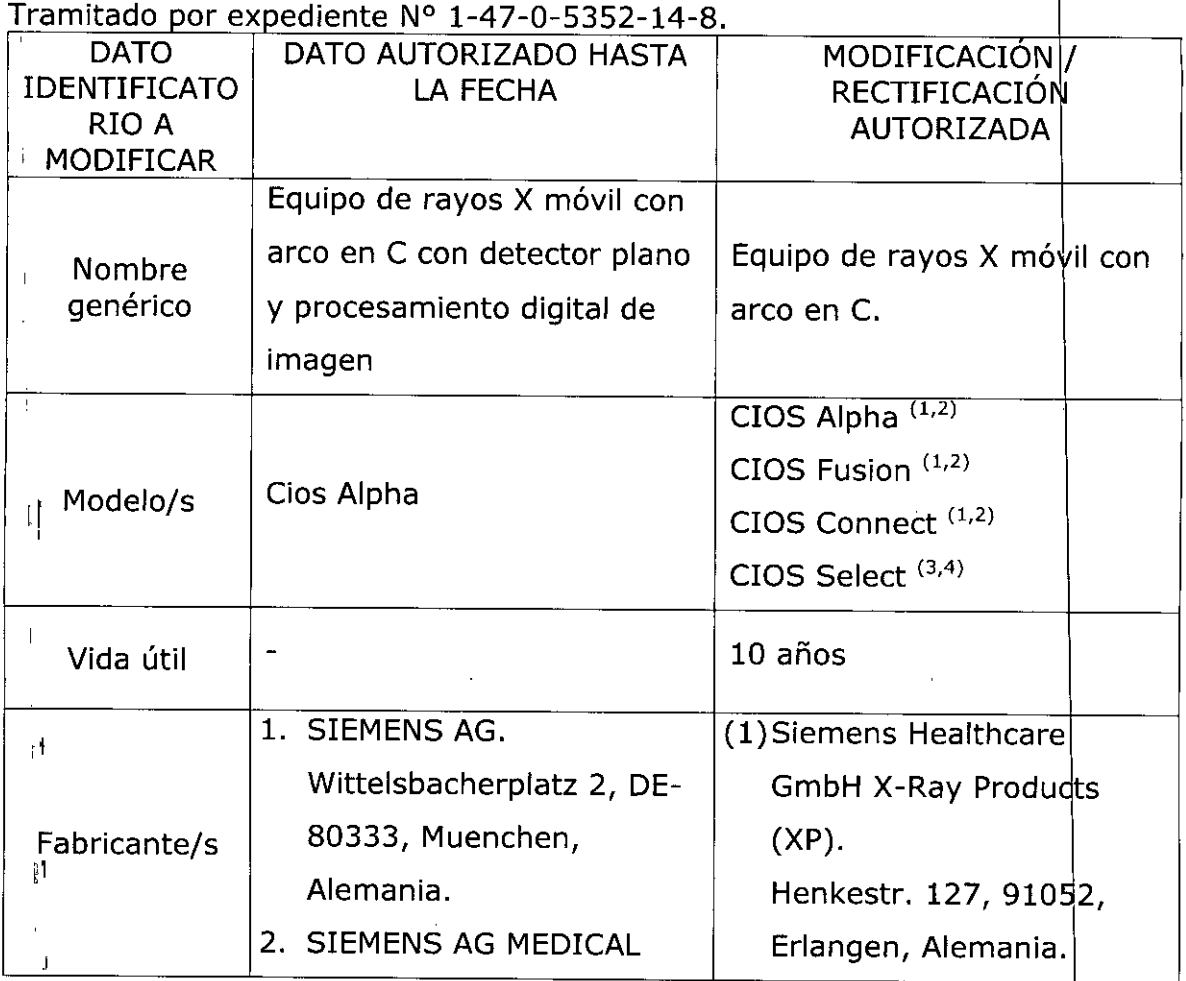

3

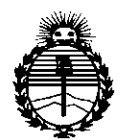

Ministerio de Salud Secretaría de Políticas. Regulación e Institutos ANMAT

 $\mathbf{I}$ 

Ì,

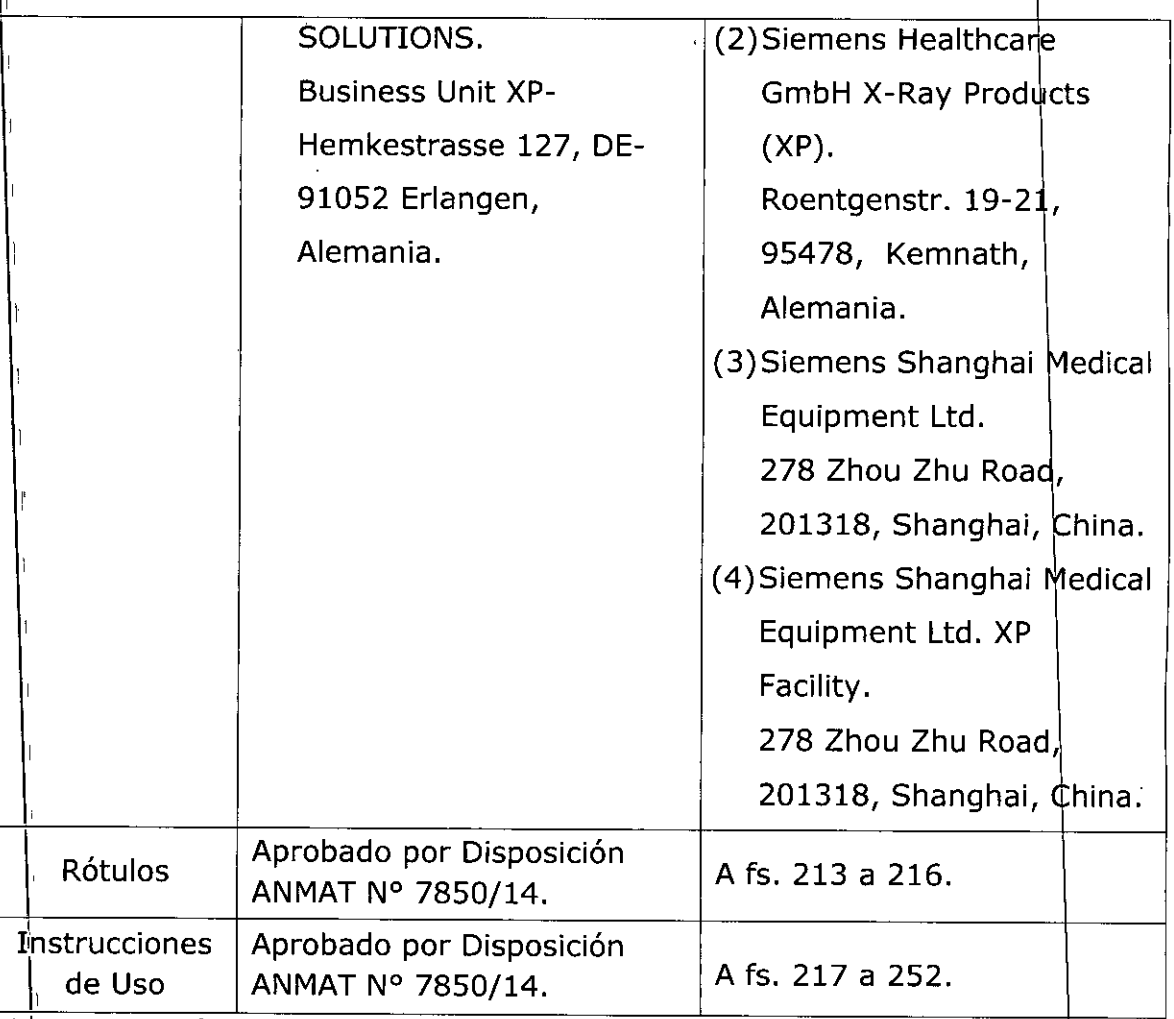

El presente sólo tiene valor probatorio anexado al certificado de Autorización antes mencionado.

Se extiende el presente Anexo de Autorización de Modificaciones del RRPTM a la tirma INTEMED S.A., Titular del Certificado de Inscripción en el RPPTM Nº  $PM^1$ -2212-10, en la Ciudad de Buenos Aires, a los días... $\hat{M}$ ... $\hat{Z}$ ... $MR$ ....2017. Expediente Nº 1-47-3110-3936-16-6

4

DISPOSICIÓN Nº

268 5 **Br. ROBEBYO LEDE** Subadministrador Nacional

ANMAT

**a68** Anexo 111.8de la Disposición 2318/02 **1 7** MAR 2017 Rótulo de Cíos **Al ha** Fabricante 1: Siemens Healthcare GmbH X-Ray Products (XP) Henkestr. 127, 91052, Erlangen, Alemania Fabricante 2: Siemens Healthcare GmbH X-Ray Products (XP) Roentgenstr. 19-21,95478, Kemnath, Alemania Importador Intemed S.A. Olavarria 1189/91, UF 3. CASA **Argentina** Marca Siemens Modelo **b** CiosAlpha Equipo de rayos X móvil con arco en C N° de Serie: XXXXXX Conexión de red: 100 V, 110 V, 120 V, 127 V, 200 V, 220 V, 230 V, 240 V ± 10%; 50/60 Hz (± 1 Hz) Valor nominal: 20 A hasta 127 V, 15 A a partir de 200 V Rango de temperatura funcionamiento: +15  $^{\circ}$ C a +35  $^{\circ}$ C Humedad re!.: de 35% a 75%, sin condensación Presión barométrica: 700 hPa a 1.060 hPa Rango de temperatura para transporte y almacenamiento: - 20 °C a + 37,5 °C Humedad re!.: de 10% a 95%, sin condensación Presión barométrica: 700 hPa a 1.060 hPa Vida útil: 10 años  $\zeta$  $\overline{\mathcal{C}}$ System  $2010$ **IVK** Dirección Técnica Ing. Gustavo Rodolfo Chumillo - M.N. Nº 5185 Venta exclusiva a profesionales e instituciones sanitarias Condición de Venta PM 2212-10 Autorizado por ANMAT Ing. GUSTAVAR, CAUMILLO<br>Director Técnico-Infermed S.A.<br>COPITEC, Matricula 5185 4UMILLO GUSTAVO ESCUDERO PRESIDENTE NTEMED S.A.

".

**Rótulo de Cios Fusion** Fabricante 1: Siemens Healthcare GmbH X-Ray Products (XP) Henkestr. 127, 91052, Erlangen, Alemania Fabricante 2: Siemens Healthcare GmbH X-Ray Products (XP) Roentgenstr. 19-21, 95478, Kemnath, Alemania Importador Intemed S.A. Olavarría 1189/91, UF 3. CASA Argentina Marca **Siemens** Modelo Cios Fusion Equipo de rayos X móvil con arco en C N° de Serie: XXXXXX Conexión de red: 100 V, 110 V, 120 V, 127 V, 200 V, 220 V, 230 V, 240 V ± 10%; 50/60 Hz (±  $1$  Hz $)$ Corriente nominal: 20 A hasta 127 V, 15 A desde 200 V Rango de temperatura funcionamiento: +15  $^{\circ}$ C a +35  $^{\circ}$ C Humedad re!.: de 15% a 75%, sin condensación Presión barométrica: 700 hPa a 1.060 hPa Rango de temperatura para transporte y almacenamiento: - 25 °C a + 37 °C Humedad re!.: de 10% a 95%, sin condensación Presión barométrica: 700 hPa a 1.060 hPa Vida útil: 10 años  $\begin{array}{cc} \begin{array}{ccc} \text{C.6} & \text{M} \end{array} \end{array}$ System<br>†VK 2010 **'¥K** Ing. Gustavo Rodolfo Chumillo - M.N. Nº 5185 Dirección Técnica Venta exclusiva a profesionales e instituciones sanitarias Condición de Venta Autorizado or ANMAT PM 2212-10Ing. GUSTAM CHUMILLO<br>Ing. GUSTAM C-InteMed S.A. ng. GUSTAVO Internet S.A.<br>ng. GUSTAVO Internet S.A.<br>Director Técnico Internet S185 **GUSTAVO ESCUDERO** PRESIDENTE NTEMED S.A.

I I i I I,

ŧ.

ì.  $\bar{1}$ 

 $268$ 

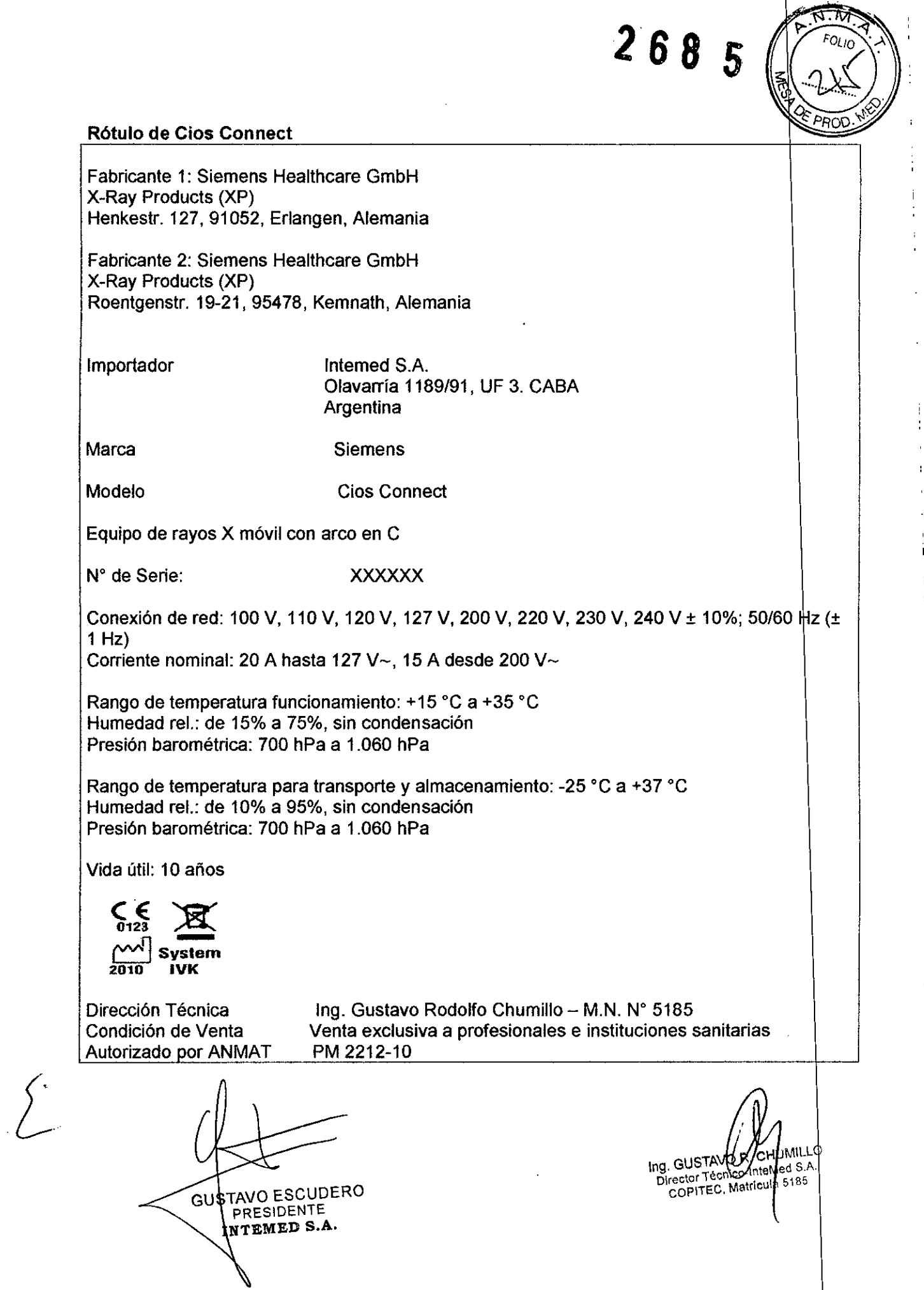

 $\frac{1}{4}$ 

í.

 $\frac{1}{1}$ 

 $\bar{\Gamma}$ 

 $\begin{array}{c} 1 \\ 1 \\ 1 \\ 1 \end{array}$ 

l,

医皮肤病 医甲基苯甲基甲基苯甲基甲基甲基甲基甲基

 $\frac{1}{i}$ 

 $\vdots$ 

医生物 医生物

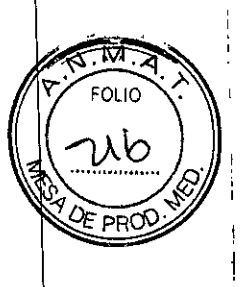

 $\blacksquare$ I 1 I

### Rótulo de Cios Select

Fabricante 1: Siemens Shanghai Medical Equipment Ltd. 278 Zhou Zhu Road, 201318, Shanghai, China.

Fabricante 2: Siemens Shanghai Medical Equipment Ltd. XP Facility 278 Zhou Zhu Road, 201318, Shanghai, China.

и. Importador

11 Marca

•

Siemens

Cios Select

Argentina

Intemed S.A.

.<br>Modelo

11 Equipo de rayos X móvil con arco en C

, W de Serie: xxxxxx

, Conexión de red: 100 V, 110 V, 120 V, 127 V, 200 V, 220 V, 230 V, 240 V ± 10%; 50/60 Hz (± 1 $Hz$ ) Valor nominal: 20 A hasta 127 V, 15 A a partir de 200 V

Olavarria 1189/91, UF 3. CABA

Rango de temperatura funcionamiento: +10  $^{\circ}$ C a +35  $^{\circ}$ C Humedad rel.: de 20% a 75%, sin condensación Presión barométrica: 700 hPa a 1.060 hPa

Rango de temperatura para transporte y almacenamiento: - 20 °C a +40 °C Humedad rel.: de 15% a 75%, sin condensación Presión barométrica: 700 hPa a 1.060 hPa

'1 Vida útil: 10 años

 $\zeta_{123}$  >  $\begin{bmatrix} 2 & 3 \\ 0 & 123 \end{bmatrix}$  System<br>2010 = IVK

Dirección Técnica Condición de Venta Autorizado or ANMAT

đ

Ing. Gustavo Rodolfo Chumillo - M.N. Nº 5185 Venta exclusiva a profesionales e instituciones sanitarias PM 2212-10

GU\$TAVO ESCUDERO **PRESIDENTE** NTEMED S.A.

Ing. GUSTAVO MARINILLO<br>Director Técnico-Interact S.A. **IMILLC** copited, Matricula 5186

### Anexo 111.8de la Disposición *2318/02*

### 3. Instrucciones de Uso.

 $\bullet$   $\bullet$ 

 $\mathbf{r}_{\mathbf{A}}$ 

*3.1 Las indicaciones contempladas en el ltem* <sup>2</sup> *de* éste *reglamento (Rótulo), salvo* ¡<sup>s</sup> *que figuran en los item* 2.4 y 2.5

-17 FOLIO

 $\frac{1}{2}$  PROD

 $268$ 

### Rótulo de Cios Alpha

*j;.*

GUSTAVO ESCUDERO

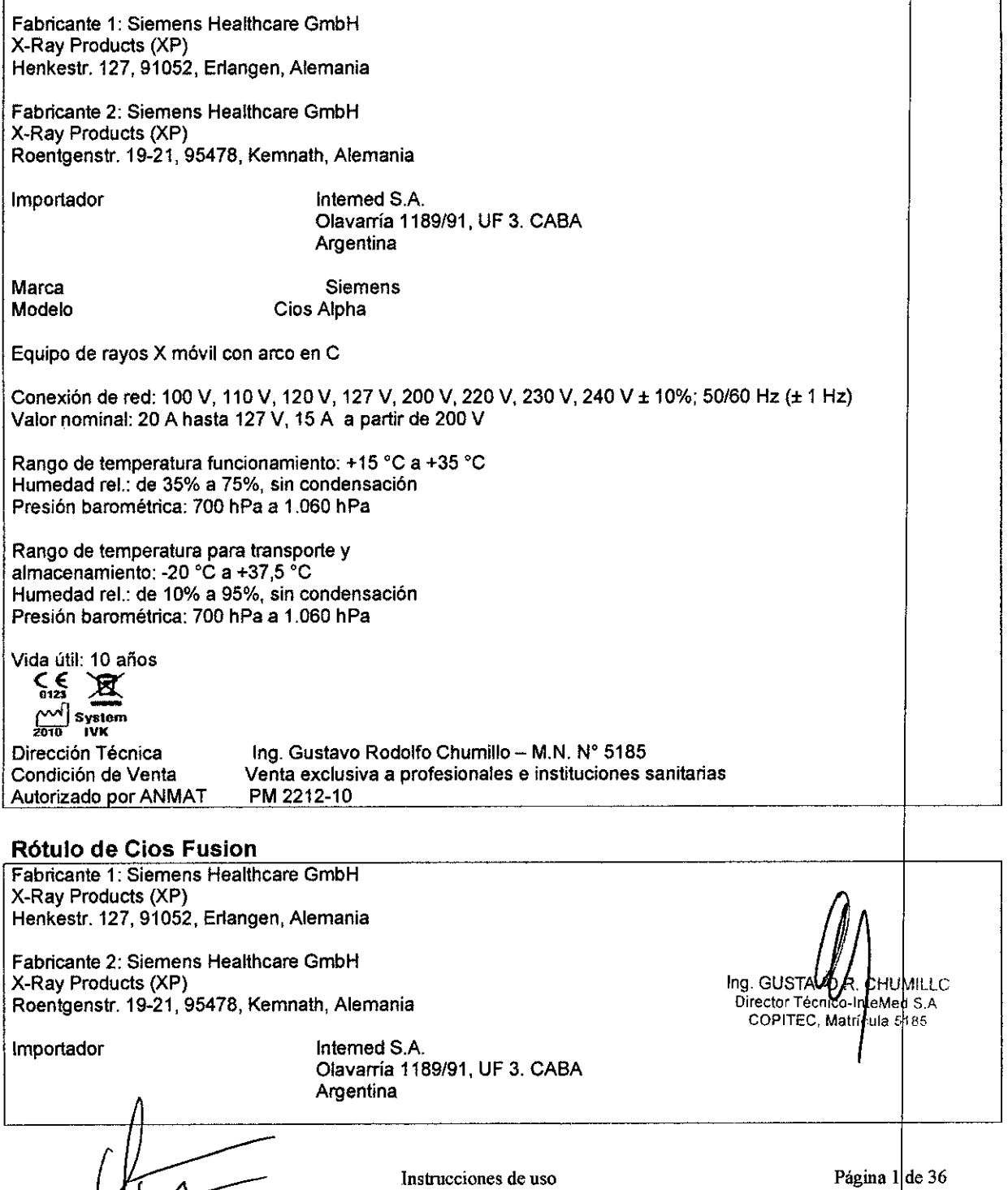

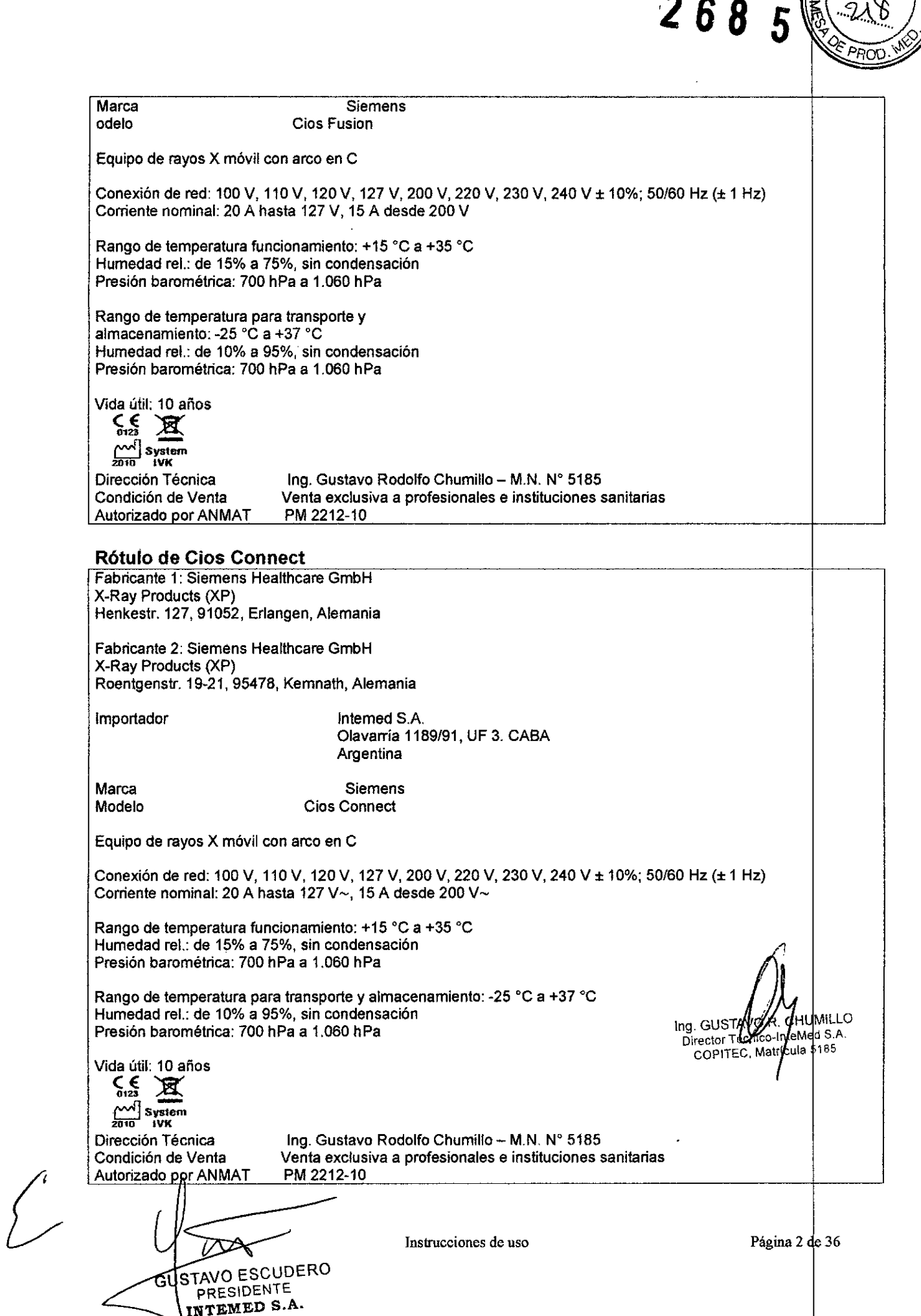

 $\overline{N}$  ,  $\overline{N}$ 

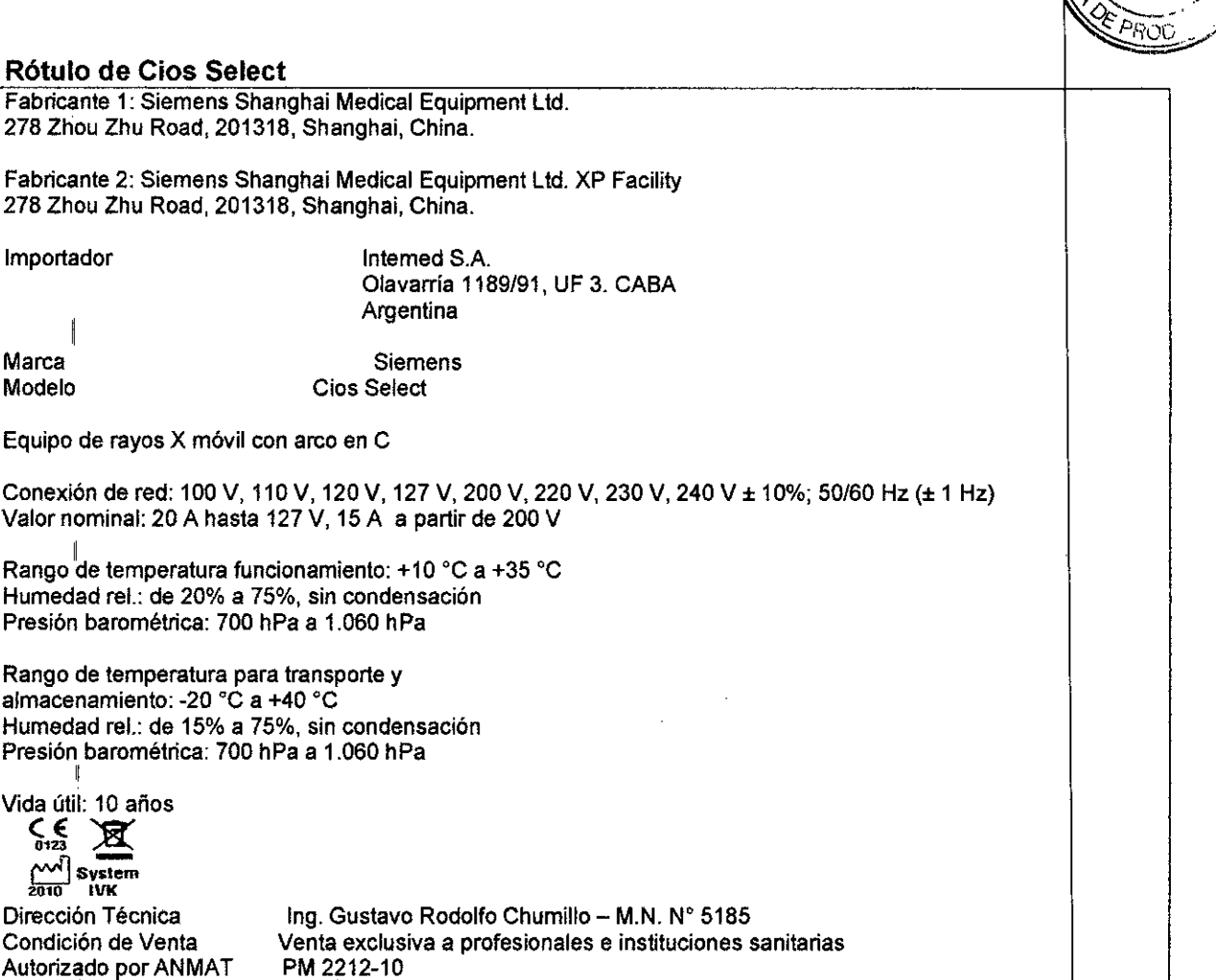

*3.2. Las prestaciones contempladas en el ítem* 3 *del Anexo de la Resolución GMC <sup>N</sup> 72/98 que dispone sobre los Requisitos Esenciales de Seguridad* y *Eficacia de lo Productos Médicos* y *los posibles* efectos *secundarios no deseados*

### *Uso del sistema*

'1

El sistema radiográfico móvil se ha desarrollado para aplicaciones clínicas vasculares cardiacas, traumatología, ortopedia, neurología, endoscopia, urología y procedimiento de terapia del dolor, así como colangiografía y exámenes pediátricos. Permit exámenes médicos mediante formación de imagen digital.

*Configuración del sistema*

I *Vista general del sistema* Consta de un sistema de arco en C y de un carro portamonitores.

STAVO ESCUDERO PRESIDENTE NTEMED S.A.

Instrucciones de uso

I Ing. GUST Tecnico Internet S.A.<br>Director Técnico Internet S.A.<br>COPITEC, Marricula 5185

Página 3 de 36

## **'268 5**

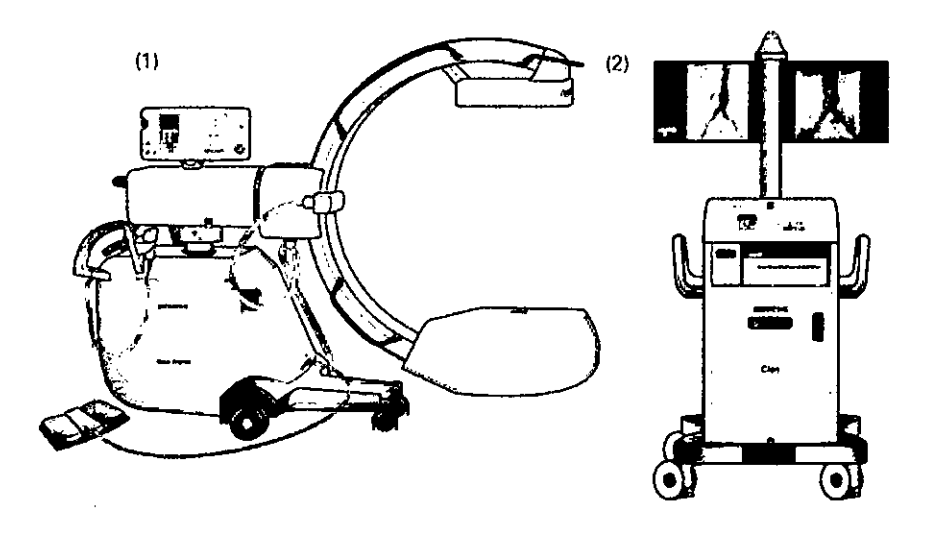

(1) Sistema de arco en C con detector plano (20 cm x 20 cm o 30 cm x 30 cm, según a configuración) y tubo de rayos X con ánodo giratorio, foco dual y generador (Cios Alpha) Sistema de arco en C con intensificador de imagen y tubo de rayos  $X$  con ánodo estacionario y generador. (Cios Connect).

Sistema de arco en C con detector plano (20 cm x 20 cm o 30 cm x 30 cm, según la configuración) y tubo de rayos X con ánodo estacionario y generador. (Cios Fusion) I

Sistema de arco en C con intensiflcador de imagen y tubo de rayos X con ánodo estacionario, foco dual y generador (Cios Select).

(2) Carro portamonitores con pantalla táctil, ratón, puerto USB, dos monitores TFjT giratorios, unidad de DVD; y memoria para 100.000 imágenes (Cios Alpha), memoria<br>para 150.000 imágenes (Cios Connect, Cios Fusion, Cios Select).

Opciones:

Para el Cios Alpha se dispone de las siguientes opciones:

Carro portamonitores Q Monitores de altura ajustable y plegables (Posición de reposd) el 2 pantallas TFT de alto contraste en blanco y negro (altemativa a las pantallas TFT de alto contraste en color)

el Divisor de video DVI (Monitores A y B)

el Gestor de vídeo

**Q Conexión de red inalámbrica (WLAN)** 

el Impresora térmica SONY UPD897MD, SONY UP-970 (Cios Alpha); SONY U 971AD, UP-991AD (Cios Connect, Cios Fusion); Sony UP-D898MD (Cios Fusion).

Impresora económica, ligera y compacta para la impresión en un solo color en papel termosensible<br>termosensible

el Impresora térmica SONY UP-990

Impresora económica, ligera y compacta para la impresión en un solo color empapel  $\psi$ láminas termosensibles

Q Paquete de audio

el Grabadora de DVD

Arco en C

el Detector 30x30, detector 20x20

AVO ESCUDERO PRESIDENTE T&MEDS.A.

el Cuba monobloc con 25 kW, 25 kW ESU, 12 kW

 $\Box$  Refrigeración activa (para la versión de 12 kW)

el Paquete de motorización (Orbital/angular) Gerapadora de DVD<br>
Arco en C<br>
Ca Detector 30x30, dete<br>
Ca Cuba monobloc con<br>
Ca Refrigeración activa<br>
Ca Paquete de motoriza<br>
Ca Memoria de posición<br>
Ca Interfaz para el dispa

el Interf z para el disparo de la bomba de inyección

**Instrucciones de uso** Página 4 de 36

Ing. GUSTAW CHE HUN I-COPITEC Matricula 5185

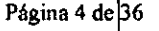

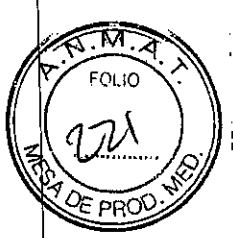

a Localizador láser del detector integrado a Localizador láser de la cuba monobloc  $\Box$  Cámara dosimétrica para producto dosis-superficie/kerma en aire (válida solo para lEC 60601-1 :2005) Elementos de mando Q Módulo de mando del paquete de motorización a Unidad de telemando a Soporte adicional para la unidad de telemando a Interruptor de pedal multifunción (con funcionalidad ampliada) Aplicaciones a Modos de funcionamiento adicionales SUB/Road (Basic) (Cios Alpha, Cios Select) a Paquete de mejora para Sub/Road (Premium) (Cios Alpha) a Cuantificación de estenosis (Cios Alpha, Cios Fusion) a Código de bloqueo de radiación a Función de medición 2D (para medir ángulos y distancias) a DICOM Worklist aDICOM Send a DICOM Print a DICOM Query/Retrieve a HIPAA (Health Insurance Portability and Aceountability Act (ley norteamericana e transferencia y responsabilidad de los seguros sanitarios)) **Interfaces** a Divisor de video DVI (Monitores A y B) a Gestor de video a Interfaz del inyector (Cios Alpha) a Software vascular (Cios Connect, Cíos Fusion) a Navilink 2D (Cios Connect) a Gráfico superpuesto en vivo (Cios Fusion) Accesorios a Cable de tierra a Espaciador DHHS a Cubiertas estériles para el detector, la cuba monobloc y el arco en C a Cubierta estéril para la unidad de telemando a Cubierta no estéril para el interruptor de pedal (estándar/multifunción) a Grapas Información general de los componentes  $(1) -$ (R) 121----  $(3)$ .<br>!<br>! Ing. GUSTAV**I R. C. LUIAL.**<br>Director Técnico-l/IteMed S.A (91 141 COPITEC, Matricula 5 85 151  $\frac{1}{\sqrt{1-\frac{1}{2}}}\left\{\begin{array}{c} \frac{1}{\sqrt{1-\frac{1}{2}}}\left(\begin{array}{c} \frac{1}{\sqrt{1-\frac{1}{2}}}\left(\begin{array}{c} 1\\ \frac{1}{\sqrt{1-\frac{1}{2}}}\left(\begin{array}{c} 1\\ \frac{1}{\sqrt{1-\frac{1}{2}}}\left(\begin{array}{c} 1\\ \frac{1}{\sqrt{1-\frac{1}{2}}}\left(\begin{array}{c} 1\\ \frac{1}{\sqrt{1-\frac{1}{2}}}\left(\begin{array}{c} 1\\ \frac{1}{\sqrt{1-\frac{1}{2}}}\left(\begin{array}{c} 1\\ \$ \_\_ (10) 161

**Instrucciones de uso**

GUSTAVO ESCUDERO **PRESIDENTE** INTEMED S.A.

Página 5 de  $36$ 

(1) Arco en C

(2) Unidad de control

(3) Brazo de soporte horizontal

(4) Asas a ambos lados con un soporte para el telemando, así como una empuñadu de dirección (centro) para desplazar/transportar y frenar el sistema de arco en C

 $268$ 

 $\overline{5}$ 

- (5) Columna de elevación
- (6) Unidad electrónica

(7) Interruptor de pedal (Estándar)

(8) Detector plano con rejilla

(9) Asas para el desplazamiento/posicionamiento manual del arco en C

- (10) Cuba monobloc con emisor de rayos X y colimador integrado
- (11) Ruedas con deflectores de cables

Detector plano con rejilla (Cios Alpha, Cios Fusion)

Comparado con el intensificador de imagen clásico, el detector plano tiene un rango dinámico mucho mayor. Esto permite ampliar el rango de aplicaciones, por ejemplo, a la formación de imagen de las partes blandas,

La rejilla acoplada al detector plano aumenta aún más la calidad de imagen.

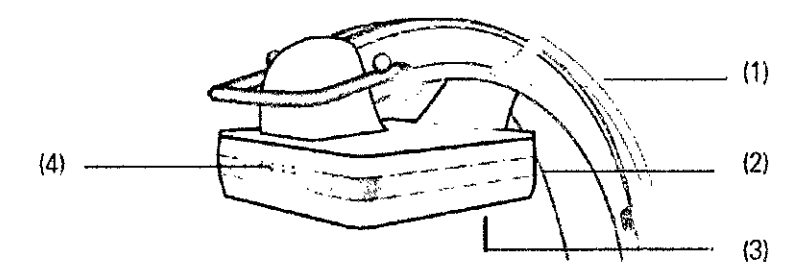

- (1) Asa para el desplazamiento/posicionamiento manual del arco en C
- (2) Detector plano
- (3) Rejilla desmontable
- (4) Teclado de frenos de la carcasa del detector

Intensificador de imagen (1.1,) (Cios Select, Cios Connect)

El intensificador de imagen (1.1,) proporciona una opción eficiente para implementar la radiación por rayos X en la formación de imagen interoperativa, Asi del operador tiene a su disposíción una amplia gama de aplicaciones,

La rejilla acoplada al intensificador de imagen (1.1.) logra aumentar aún más la calidad de imagen,

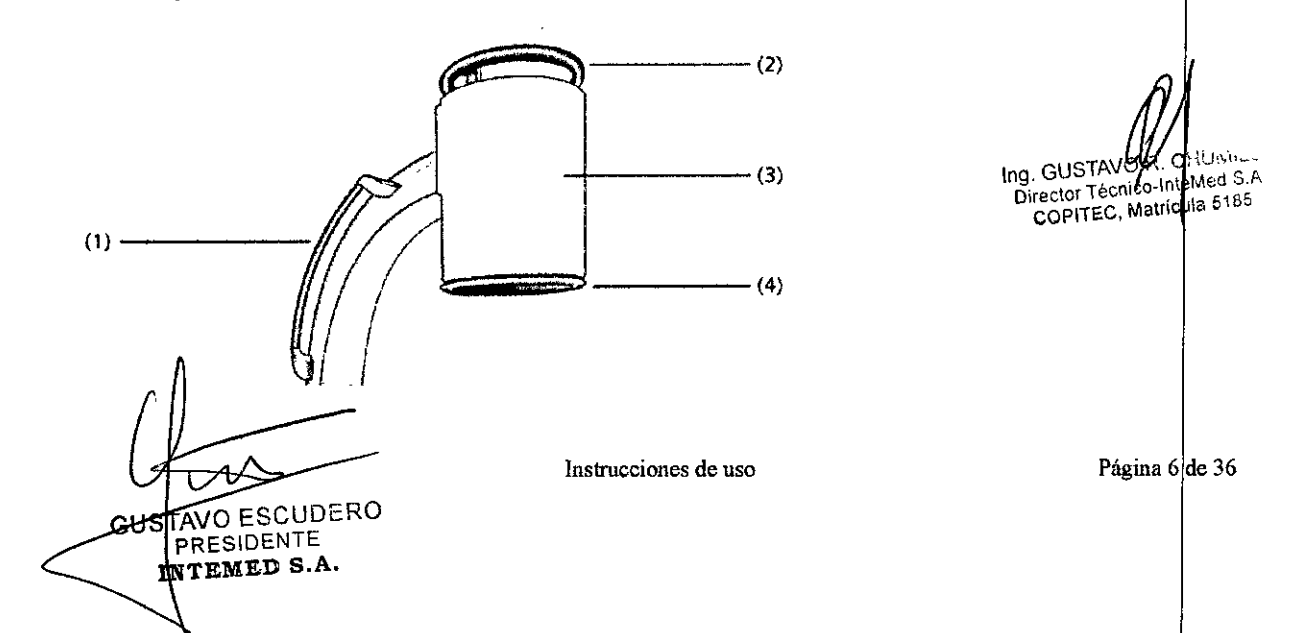

(1) Asa para el desplazamiento/posicionamiento manual del arco en C

- (2) Asa para mover el intensificador de imagen (1.1.)
- (3) Intensificador de imagen (1.1.)
- (4) Rejilla desmontable

Cuba monobloc

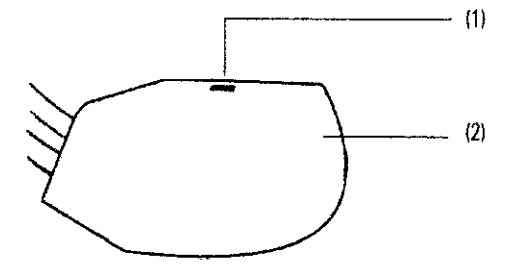

(1) Ventana de salida del localizador láser opcional

(2) Sistema colimador integrado

Carro portamonitores Información general de los componentes

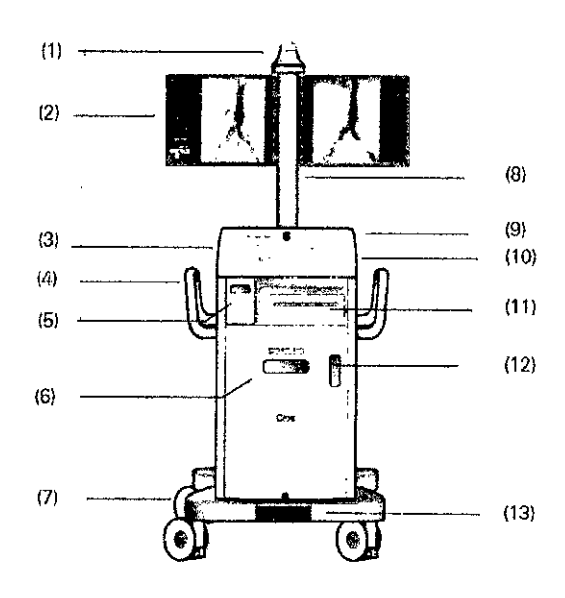

Ing. GUSTAVO ing. GUSTAVAK, ANUMILLI<br>Director Técnifo-inferited S.A.<br>COPITEC, Matripula 5185 **HUMILLO** 

 $269$ 

5

- (1) Indicador de radiación
- (2) Los monitores pueden girarse 180° opcional: monitores plegables
- (3) Panel de mando
- (4) Asas: para almacenar ordenadamente los cables
- (5) Cajón para almacenar CO/OVO, Guia rápida, etc.
- (6) Unidad OVO RIW
- (7) Ruedas con deflectores de cables
- (8) columna de monitores opcional: regulable en altura

(9) Almacenamiento para el ratón, reproductor MP3; Interruptor de con./desc. de Clos Alpha, conexiones para USB, ratón

- (10) Conexión para WLAN, LAN, tecla Restablecer
- (11) Estante para la impresora
- (12) Venta del SAl (Estado de carga)

**JSTAVO ESCUDERO RESIDENTE** р EMED S.A.

**Instrucciones de uso Página**  $\uparrow$  **de** 36

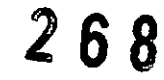

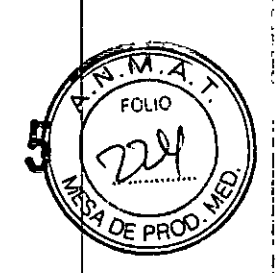

(13) Freno central de bloqueo Campo de visualización del SAl  $\mathbf{H}$  $\vec{m}$  -  $\vec{u}$ Ventana del SAI

Elementos de mando (Cios Alpha, Cios Fusion)

Vista general de los elementos de mando

El siguiente gráfico ofrece una vista general de los elementos de mando. Algunos de los elementos de mando presentados aquí son opcionales.

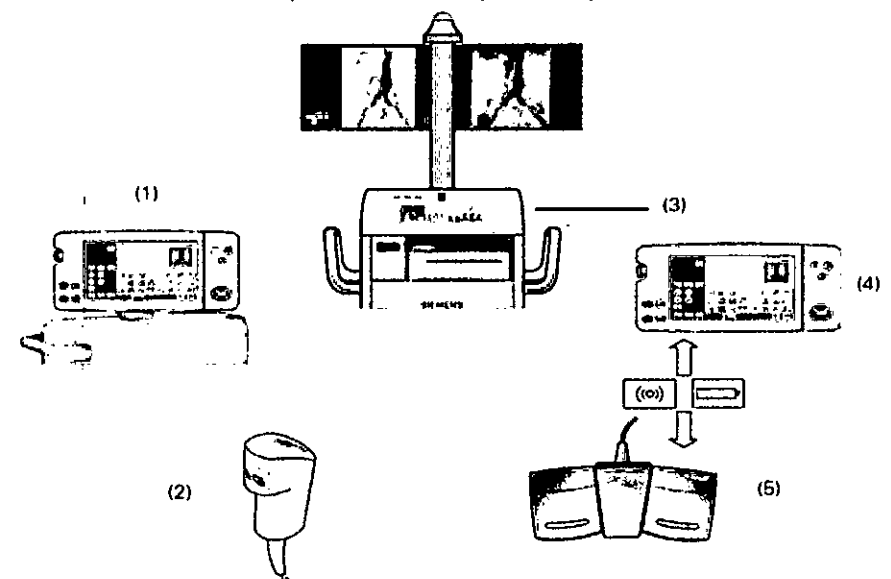

- (1) Unidad de mando en el arco en C
- (2) Interruptor manual

(3) Panel de mando en el carro portamonitores

- (4) Opcional: Unidad de telemando con cable
- (5) Interruptor de pedal estándar (Opcional: interruptor de pedal multifunción)

Elementos de mando (Cios Select, Cios Connect)

GUSTAVO ESCUDERO PRESIDENTE

INTEMED S.A.

Ing. GUSTAVOR CHUMIL<br>Director Técnico Interned S.<br>COPITEC, Matricyla 6186 TO. Α.

Instrucciones de uso Página 8 de 36

 $2685$ 

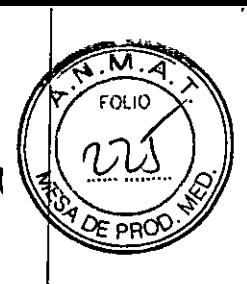

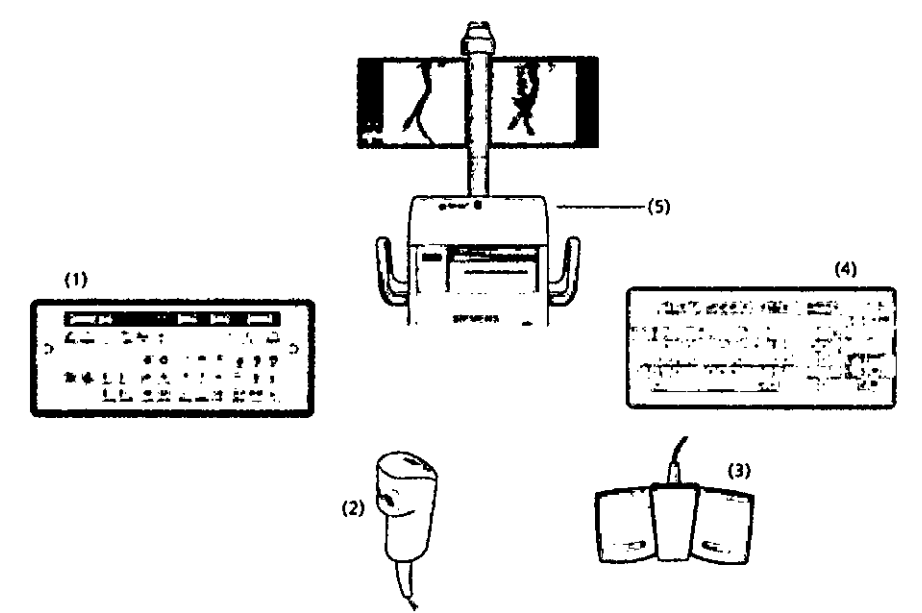

- (1) Unidad de mando en el arco en C (teclado del arco en C)
- (2) Interruptor manual
- (3) Interruptor de pedal estándar (opcional: interruptor de pedal multifunción)
- (4) Teclado del carro portamonitores

(5) Panel de mando en el carro portamonitores con interruptor de conexión/desconexión y puertos USB.

Unidades de control

Use solo los dedos en las superficies de la unidad de mando, no use objetos duros ni afilados.

Unidad de mando en el sistema de arco en C

La unidad de mando para realizar los exámenes se encuentra en el sistema de arco en e.

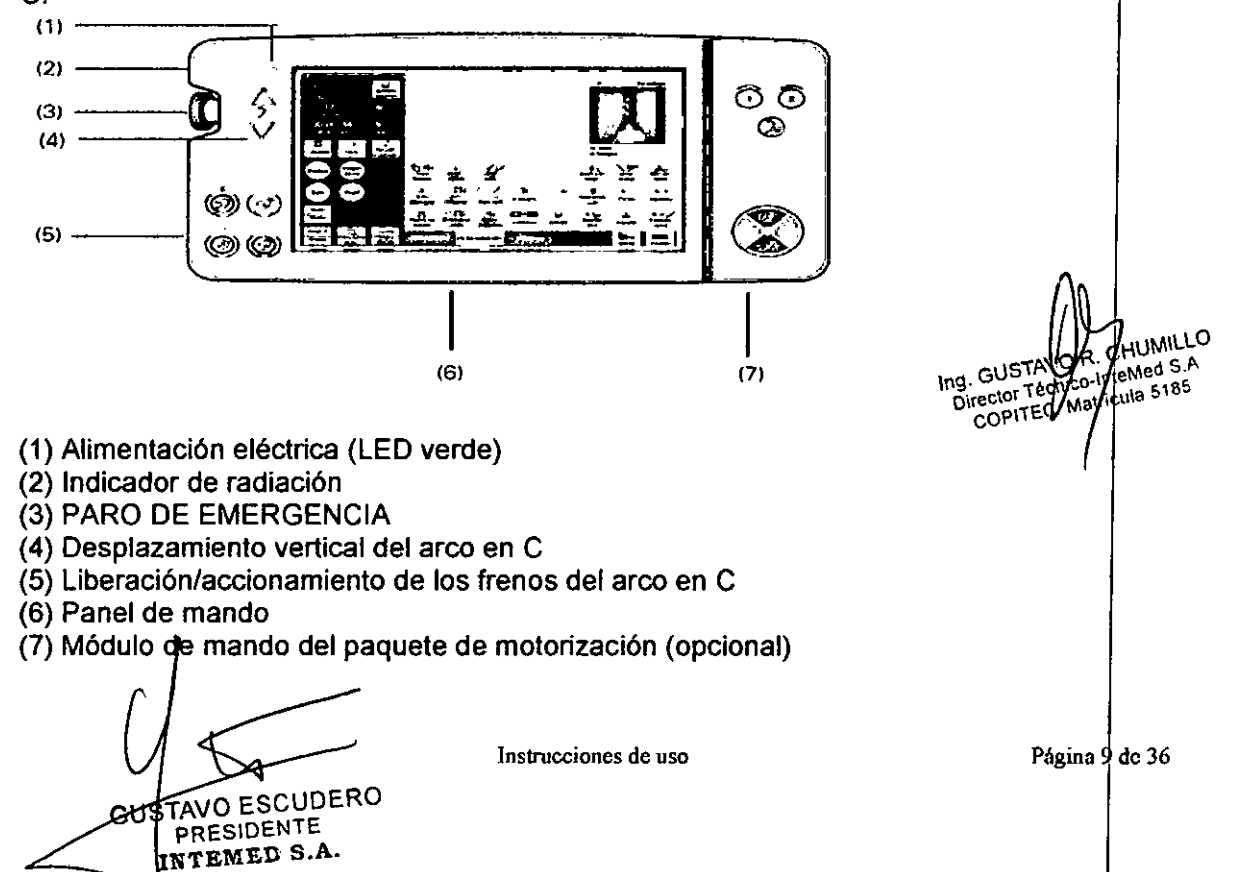

 $268$ 

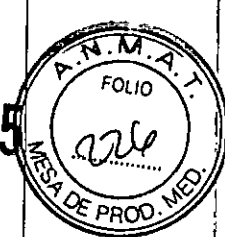

El panel de mando de la unidad de mando del arco en C ofrece las mismas funciones y muestra la misma interfaz de usuario que el panel de mando del carro portamonitores.

### Panel de mando en el carro portamonitores

El panel de mando del carro portamonitores se utiliza para preparar (p. ej., introducir Ids datos del paciente) y evaluar exámenes. El panel de mando está integrado a ras en la

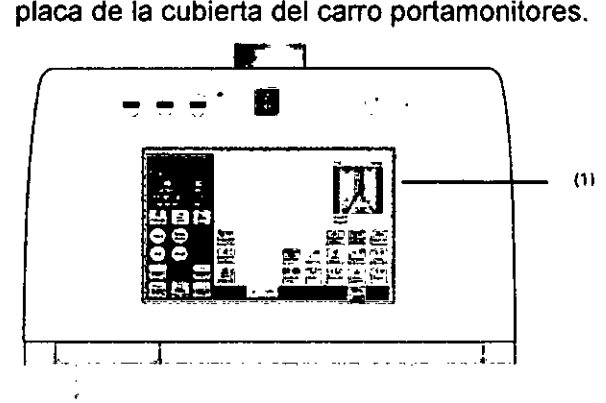

(1) Panel de mando en el carro portamonitores

También hay un ratón, que se utiliza como de costumbre para ejecutar funciones en el monitor izquierdo.

Interruptor manual

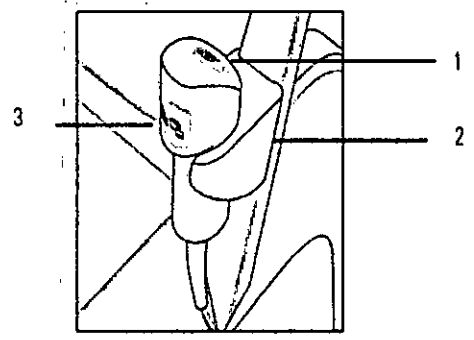

(1) Botón amarillo para conectar la radiación

(2) Soporte del interruptor manual

(3) Tecla para guardar imágenes

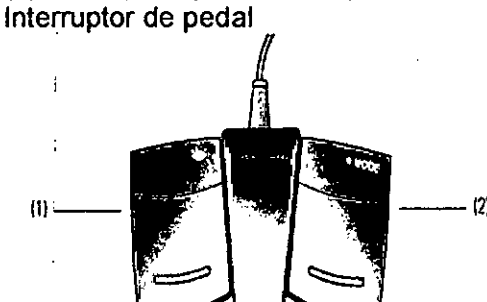

HUMILLO Ing. GUSTAVOVE A-UMILLICO

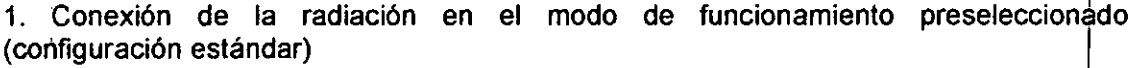

Excepción: Imagen única cuando se ha preseleccionado el modo de funcionamiento de escopia

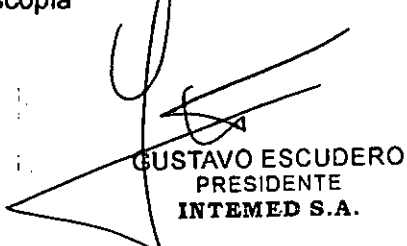

**Instrucciones de uso** Página I de 36

 $288$ 

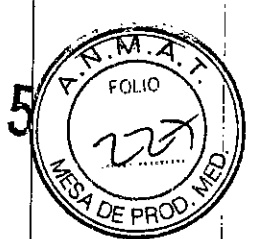

2. Conexión de la radiación para escopia (Configuración estándar) Además, la función de almacenamiento de imágenes puede asignarse a un pedal, si se desea. (Solo interruptor de pedal estándar)

*3.3. Cuando un producto* médico *deba instalarse con* otros *productos* médicos o *conectarse* a *los* mismos *para funcionar con arreglo* a *su finalidad prevista, debe* s *r provista de información suficiente sobre* sus *caracteristicas para identificar los product* s *médicos que deberán utilizarse* a *fin de tener una combinación segura*

NIA

*3.4. Todas las informaciones que permitan comprobar si el producto médico está bi n instalado* y *pueda funcionar correctamente* y *con plena seguridad, asi como los dat* s *relativos* a *la naturaleza* y *frecuencia de las operaciones de mantenimiento* y *calibra* o *que haya que efectuar para garantizar permanentemente el buen funcionamiento* y *la seguridad de los productos médicos*

Comprobaciones de funcionamiento y de seguridad

Para asegurar que el sistema esté listo para el funcionamiento y que todas las funciones de seguridad operen correctamente, se deben realizar comprobaciones regulares  $\text{de}$ funcionamiento y seguridad.

Comprobaciones diarias

Antes de realizar el examen

 $\triangle$ Compruebe el enchufe de red. Si el enchufe de red está dañado, no utilice el equipo,

 $\blacklozenge$  Compruebe el cable de alimentación. Si el cable de red está dañado, no utilice el equipo.

 $\triangle$  Compruebe el funcionamiento de los frenos de bloqueo del sistema de arco en  $\overline{Q}$  y del carro portamonitores así como la dirección del sistema de arco en C.

+Compruebe la compensación del peso del arco en C tras soltar los frenos.

+Compruebe si los indicadores de radiación funcionan correctamente.

 $\blacklozenge$  Examine la carcasa de la unidad del detector plano y la cuba monobloc con respecto a posibles daños mecánicos.

 $\blacklozenge$  Compruebe si la rejilla del detector plano y el tornillo estriado están correctamente fijados.

### Comprobaciones mensuales

Comprobación funcional del control de la dosis/tiempo

Puede comprobar el funcionamiento de la regulación de la dosis/tiempo sin necesidad de un objeto con el sencillo procedimiento descrito a continuación. Se debe estabili ar una tensión radiográfica ≤ · 45 kV:

+Abra al máximo los colimadores rectangular y de ranura.

- ◆Pulse el botón Paro kV/mA.
- ◆Seleccione 125 kV con los botones +/-.
- ◆Vuelva a pulsar el botón Paro kV/mA.

**GUISTAVO ESCUDERO** PRESIDENTE INTEMED S.A.

Director Tecnico-Infemed S.A. - Se cancela la función de paro; se vuelve a activar la regulación automática de la dosis/tiempo.

- ◆ Conecte la radiación en el modo de escopia.
- $-$  La tensión del tubo se reduce a un valor  $\leq$  45 kV.
- La imagen del monitor no está sobrexpuesta.

Instrucciones de uso

Página 11 de 36

Ing. GUSTAW TinteMed S.A.

COPITEC. Matricula 5185

UMILLO .

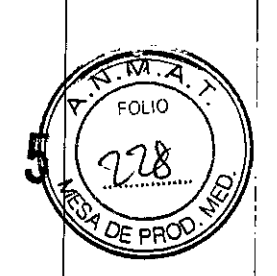

Comprobar la función PARO DE EMERGENCIA para desplazamientos del sistema a motor

◆Conecte Cios Alpha.

+ Desplace la columna de elevación y pulse simultáneamente el interruptor de PAR DE EMERGENCIA.

- Se interrumpe la elevación.

- En el monitor aparece un mensaje indicando que se ha activado el PARO D EMERGENCIA.

+Vuelva a desbloquear el interruptor de PARO DE EMERGENCIA.

+Pulse una de las teclas para desplazar la columna de elevación.

- Se vuelve a activar la elevación.

Comprobaciones antes de los exámenes especiales (p. ej. cráneo y corazón abierto)

 $\blacklozenge$  Asegúrese de que haya una conexión conductora adicional entre el sistema de arco en C y un punto de compensación potencial, p. ej. la mesa de paciente.

### Calibración

Calibración del detector (Cios Alpha, Cios Fusion)

Para asegurar una calidad de imagen óptima, se recomienda calibrar el detector cada tres meses.

 $\triangle$  En la tarjeta de subtareas Preparación, pulse el botón Sistema de datos del panel de mando del carro portamonitores.

- Se visualiza en el monitor Herramienta de gestión.

+ Haga clic en la tarjeta de subtareas Servicio en el monitor.

### Calibración de la cámara dosimétrica

La cámara dosimétrica se calibra regularmente como parte del contrato  $de$ mantenimiento (cada 5 años, como máximo). Si no dispone de un contrato de mantenimiento, la cámara dosimétrica puede ser calibrada por el Servicio Técnico de Siemens o por el fabricante.

Plan de mantenimiento para la comprobación del sistema

Las pruebas e inspecciones necesarias según las leyes o las normas nacionales, como p. ej. normas DHHS o RöV (pruebas de constancia) no forman parte de las actividades indicadas en este plan de mantenimiento.

Si existen leyes o disposiciones nacionales que especifiquen una comprobación  $y/\sigma$ mantenimiento más frecuente, dichas normas deben respetarse.

Solo el personal técnico cualificado debe realizar las tareas de mantenimiento.

Para mantener el sistema en condiciones óptimas se recomienda suscribir un contrato de mantenimiento. Si tiene alguna pregunta relativa al mantenimiento o al contrato de mantenimiento, contacte con el Servicio Técnico de Siemens.

Intervalos de mantenimiento

Información general sobre los intervalos de mantenimiento

El mantenimiento inicial de un sistema nuevo se realiza tras 18 meses e incluye todas las actividades de mantenimiento.

Luego, el mantenimiento regular se realiza cada 24 meses. Consta de numer $\phi$ sds pasbs de mantenimiento que deben realizarse:

**AVO ESCUDERO** ans RESIDENTE TEMED S.A.

*t*

**A** Annillo Ing. GUSTAV With the Med S.A.<br>Director Técnic Antícula 5185 COPITEC, Matricyla 5186

**Instrucciones de uso**

Página 12 de 36

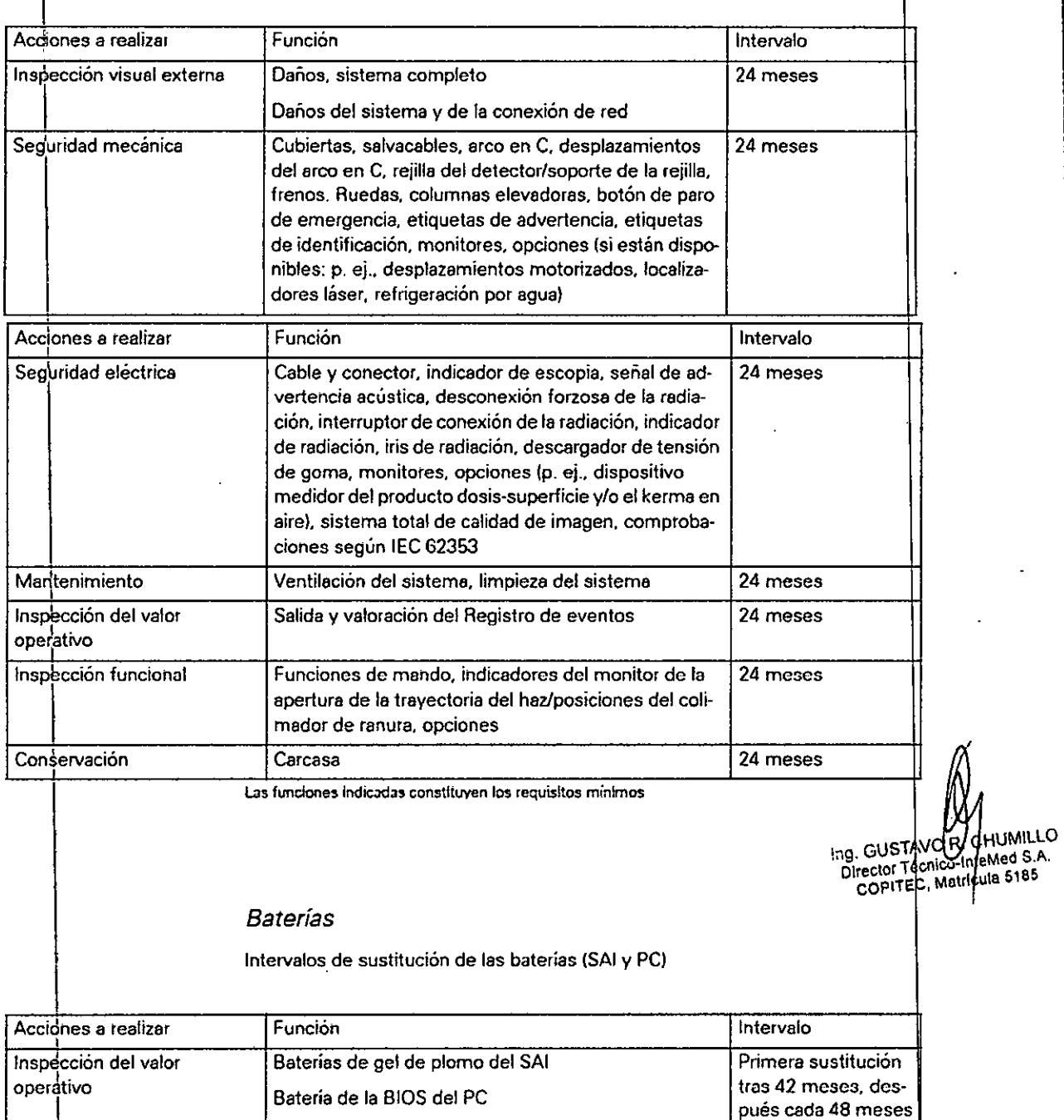

Las funciones indicadas constituyen los requisitos mínimos

Prueba de dosis y consistencia

I Ejecute la prueba del producto dosis-superficie tras realizar el siguiente procedimiento: Preparación

- +Abra completamente el colimador (formato completo).
- +Seléccione el modo de funcionamiento "Escopia".
- ◆ Centre la regla de plomo en el intensificador de imagen.

◆ Conecte la radiación, ajustando el colimador rectangular a aprox. 15 cm de longitud del bo<sup>l</sup>de. , Instrucciones de uso Página 13 d

GUSTAVO ESCUDER INTEMED S.A.

Página 13 de 36

 $\sqrt{\frac{1}{2}}$ 

М FOLIÙ

~

'2 6 8 5

 $268$ 

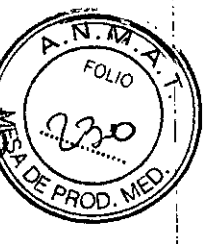

I +Mantenga constante el tamaño del campo (indicado en la regla de plomo). El colimador rectangular ya no se puede ajustar.

◆Retire la regla de plomo.

+ Instale la cámara dosimétrica centrada en el detector plano/intensificador imágenes (ver figura 1).

### Dosimetría

 $\triangle$ Conecte la radiación durante un breve periodo y luego accione el botón Paro kV/mA y ajuste 70 kV.

- ◆Anote el producto dosis-superficie (valor "A" (µGycm2)) indicado en el monitor.
- +Ajuste el producto dosis-superficie medido a "O"en el dispositivo de medición.
- +Conecte la radiación durante unos 10 s y anote la dosis medida (cGy).
- +Anote el producto dosis-superficie (valor "B") indicado en el monitor.
- +Reste el valor "A" del valor "B".

### Cálculo

Producto dosis-superficie medido = dosis medida (cGy) x 225 cm2

+Compare el valor medido con el producto dosis-superficie visualizado en el monitor. Servicio Técnico a través de conexión de red

Cios Alpha debe estar conectado a una red (DSL  $\geq$ 1 Mbit/s) para permitir el mantenimiento remoto.

### u<br>Mantenimiento remoto

Si se otorgan los derechos pertinentes, el Servicio Técnico de Siemens puede acceder al equipo para actividades de mantenimiento e instalación mediante una conexión de red activa.

3.5. La información útil para evitar ciertos riesgos relacionados con la implantación *producto médico* ing. GUSTAVOK. C

N/A

*3.6. La información relativa* a los *riesgos de interferencia reciproca relacionados con* l *presencia del producto médico en investigaciones* o *tratamientos especificos*

### Combinación con otros sistemas

Para mantener la seguridad necesaria durante el funcionamiento, solo se deben utiliza en combinación con este producto aquellos productos y componentes que hayan sid autorizados expresamente por Siemens.

Tenga' en cuenta que solo se pueden realizar cambios en el sistema con la autorizació expresa de Siemens AG.

Los componentes adicionales que se sitúen en la trayectoria del haz (p. ej. Ayudas par la colocación) atenuarán la radiación y pueden degradar la calidad de la imagen.

Al instalar productos de terceros en el sistema, evite el riesgo de lesiones provocada por bordes afilados.  $\overline{\mathcal{L}}$ 

### Acoplamiento de opciones dedicadas

Solo se permite el acoplamiento de determinadas opciones (específicas) si se cumplen las siguientes condiciones:

GUSTAVO ESCUDERO PRESIDENTE INTEMED S.A.

**Instrucciones de uso** Página 14 de 36

l

ng. GUSTAVOIR, CHUMILES<br>Director Técnico-Invented S.A.<br>Director Técnico-Invente 5185 rector Técnico-Ingeri

UMILLO

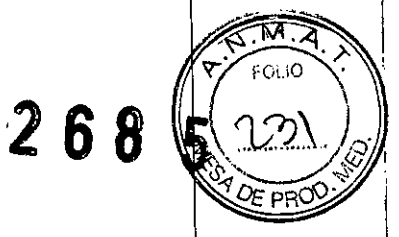

I

I ,

 $\mathbf l$ 

l,

1 I

I

I

I

atricula

I

### en<br>Requisitos generales de seguridad

l,

El uso de accesorios que no cumplen con los requisitos de seguridad correspondientes para'este sistema puede reducir el nivel de seguridad de todo el sistema.

Es importante tener en cuenta los siguientes puntos cuando seleccione accesorios: QUso de accesorios cerca del paciente.

La Certificado de que los accesorios se han sometido a una prueba de seguridad según la directiva lEC 60601-1 y/o la norma nacional armonizada lEC 60601-1-1.

Distancias recomendadas de separación entre los equipos portátiles y móviles de telecbmunicación por RF y el sistema

El sistema está diseñado para su uso en un entorno electromagnético en el que las perturbaciones RF estén controladas. El cliente o usuario del sistema pueden preve las interferencias electromagnéticas manteniendo una distancia mínima entre los equipos portátiles y móviles de comunicación por RF (transmisores) y el sistema, tal como se recomienda más abajo, según la máxima potencia de salida del equipo de comuhicaciones.

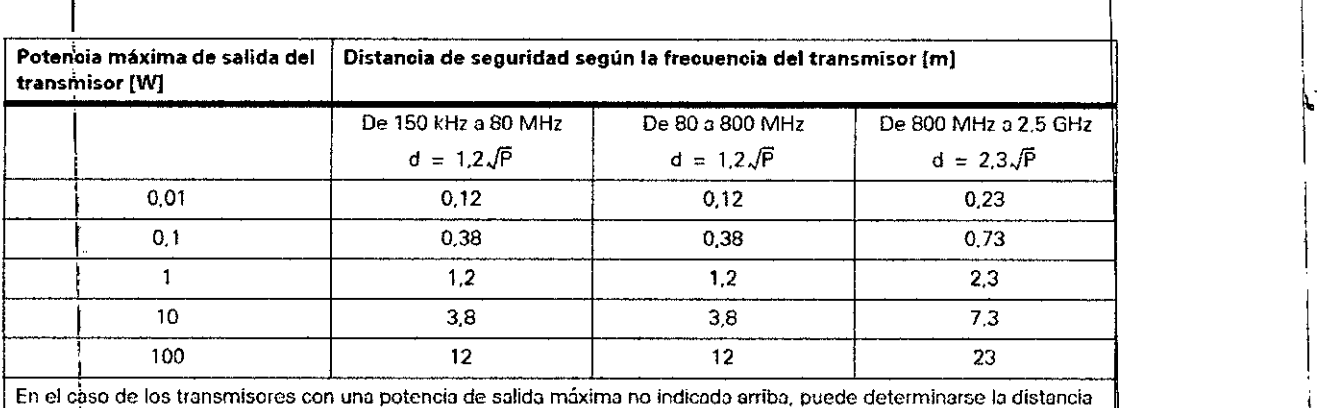

recomendada d en metros (m) utilizando lo ecuación aplicable a lo frecuencia del transmisor. donde P es la potencia de salida máxima del transmisor en vatios (W) según su fabricante.

Comentario 1: A 80 MHz y 800 MHz, se aplica el rango de frecuencias superior.

Comentario 2: Puede que estas directrices no sean aplicables a todas las situaciones. La propagación electromagnética se ve afectada por la absorción y la reflexión en los edificios, objetos y las personas.

*3.7. Las instrucciones* necesarias *en* caso *de rotura del envase protector de I esteriliiJad y si corresponde la indicaci6n* de los *métodos adecuados* de *reesterilizaci6n*

N/A

I

3.8. Si un producto médico está destinado a reutilizarse, los datos sobre los procedimientos apropiados para la reutilización, incluida la limpieza, desinfección, el acondicionamiento y, en su caso, el método de esterilización si el producto debe ser reesterilizado, así como cualquier limitación respecto al número posible de reutilizaciones.

Limpieza y desinfección

Antes de limpiar o desinfectar debe desconectar el sistema de la red y desenchufarlo. CUSTAL Silector Team

Limpieza ∀⊙ escupero GUS PRESIDENTE INTEMED S.A.

Instrucciones de uso Página 15 de 36

On:

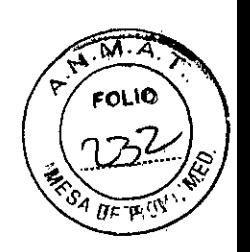

Para impedir la contaminación, limpie antes de cada examen todas las partes que entran en contacto con el paciente.

+Limpie los componentes del sistema con un paño húmedo.

 $\blacklozenge$  Para humedecerlo, utilice agua o una solución tibia de agua y detergente doméstico.  $\blacklozenge$  No utilice productos de limpieza abrasivos, ni disolventes orgánicos, ni limpiadores con gasolina, alcohol puro, quitamanchas, etc., pues podrían ser incompatibles con los materiales.

Los productos de limpieza basados en alcohol no son adecuados para limpiar cables. por ejemplo, el cable de la unidad de telemando.

iNo sumerja nunca los componentes del sistema en líquidos, ni los limpie con autoclav Superficie de las pantallas/Monitores LCD O

Es necesario limpiar los monitores al menos cada dos meses.

Los productos de limpieza basados en alcohol no son adecuados para las superficies de las pantallas ni las unidades de mando.

+Limpie la pantalla del monitor con un paño de algodón humedecido con agua.

 $\triangle$ Elimine las manchas más resistentes con una mezcla de 2/3 de agua y 1/3 de alcoho.

+Seque inmediatamente la pantalla con un paño suave de algodón.

+Limpie las manchas de medio contraste lo antes posible.

Desinfección

Para desinfectar superficies se recomiendan soluciones acuosas de desinfectante habituales para superficie basadas en aldehídos o en productos tensioactivos neutros. p. ej. Tensodur 103, Kohrsolin, Cidex.

Determinados desinfectantes basados en fenoles sustituidos y los preparados que liberan cloro son agresivos para los materiales, por lo que no se recomiendan.

Las mismas restricciones se aplican también a las sustancias sin diluir que contienen una elevada concentración de alcohol, p. ej. para la desinfección de las manos.

+ Tenga también en cuenta las instrucciones de uso del desinfectante.

Como es sabido, ciertos componentes de los agentes desinfectantes son nocivos par la salud. Su concentración en el aire no debe superar el valor límite legalmente establecido. Se recomienda seguir las instrucciones de uso de los fabricantes de esto productos.

*3.9. Información sobre cualquier tratamiento* o *procedimiento adicional que deba realizarse antes de utilizar el producto médico (por ejemplo, esterilización, montaje final, entre* otros;

Conectar el sistema de arco en C con el carro portamonitores

El sistema de arco en C se conecta al carro portamonitores con un cable.

+ Inserte el conector central en el enchufe situado en el lateral izquierdo del sistema de arco en C (visto desde el arco en C). El interruptor debe estar siempre en posición vertical.

El carro portamonitores solo se puede conectar al sistema de arco en C correspondiente.

Si el carro portamonitores se conecta a un sistema de arco en C equivocado, aparecerá un mensaje de error indicando que el arco en C y el carro portamonitores no son compatibles. Tras aceptar el mensaje, aparecerá el texto "Arco en C incorrecto" en la zona inferior izquierda del monitor del sistema de formación de imagen.

Precaución Tropiezo con el cable. Riesgo de caida.

◆AI disponer los cables, asegúrese de que discurran por el suelo de forma adecuada y de que n $\phi$  formen bucles. Página this are of Maricule

**TAVO ESCUDERO** PRESIDENTE INTEMED S.A.

**Instrucciones de uso**

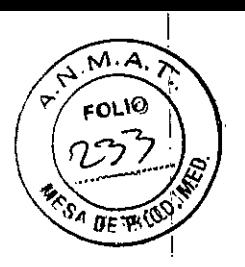

### Conectar el interruptor de pedal

Para conectar la radiación con el interruptor de pedal, se debe conectar al sistema de arco en C.

### Establecimiento de la conexión equipotencial

Cios Alpha se puede conectar a un terminal protector de tierra por medio del conector equipotencial del sistema de arco en C. Esto asegura que Cios Alpha tiene el mismo potencial eléctrico que el resto de unidades conectadas al mismo terminal protector de tierra.

Al realizar exámenes cardíacos o exámenes con craneotomía, es necesario conectar un cable de tierra adicional, de acuerdo con la norma DIN 57107/VDE 107 en salas del Grupo de aplicaciones 2.

### Desconexión

Antes de desconectar Cios Alpha de la alimentación de red, es necesario cerrar el sistema. Durante el procedimiento de cierre, se cierra el sistema de formación d imagen antes de desconectarlo.

El procedimiento de cierre del sistema de formación de imagen está completo cuand se apaga el indicador "en espera" del monitor izquierdo.

Si necesita el carro portamonitores (para el postprocesamiento), se puede desconectar el sistema de arco en C mientras está conectado. En este caso, solo se desconecta el sistema de arco en C.

### Desconexión completa del sistema

Finalización de los procesos activos

+Cierre el paciente actual con el botón de la unidad de mando.

+Asegúrese de que no se estén escribiendo datos en *CD/DVD.*

- Si es necesario, espere a que se completen los procesos de escritura de *CD/DVD.*

**+Si** hay un disco en la unidad de CDIDVD, sáquelo de la unidad.

Las tareas de exportación de red abiertas se conservan durante el cierre y se continúa cuando el sistema se vuelva a conectar. Las tareas de almacenamiento en dispositivo extraíbles y las tareas de impresión se paran y eliminan.

Precaución Pérdida de datos de imagen. ¡Riesgo de carga radiógena innecesaria!<br>◆No cierre el sistema mientras la radiación esté conectada.<br>Desconexión solo del sistema ◆No cierre el sistema mientras la radiación esté conectada.<br>Desconexión solo del sistema de arco en C  $\sum_{\substack{n \geq 0 \text{ is a } n \geq 0 \text{ is a } n \geq 0 \text{ is$ 

 $\blacklozenge$  Gire la palanca del conector central del sistema de arco en C a la izquierda para desbloquearla. Extraiga el conector.

- El sistema de arco en C se desconecta inmediatamente.

- Mientras no haya conectado un sistema de arco en C, las funciones de adquisición del sistema de formación de imagen no estarán disponibles.

### Reactivar el sistema

Si el sistema de formación de imagen no se puede cerrar correctamente tras pulsar el botón DESC. o si ya no reacciona a las entradas, debe desactivar el sistema Cios Alpha de la siguiente forma:

+ Pulse el botón RESET (RESTABLECER) (1) del lado derecho del carro portamonitores.

- Se finalizarán todos los procesos en curso y Cios Alpha se cerrará.

+Vuelva a conectar Clos Alpha e inícielo por completo.

- Ahora ya puede continuar utilizando Cios Alpha, o bien cerrarlo.

**AVO ESCUDERO** ટ્રન્ડ PRESIDENTE TEMED S.A.

**Instrucciones** de uso Página 17 de 36

CHUMILI CHUMILLE

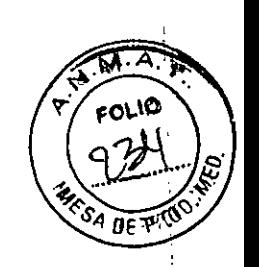

ł.

Si Cios Alpha no funciona correctamente tras restablecerlo, avise al Servicio Técnico de Siemens.

Desconexión de la alimentación eléctrica

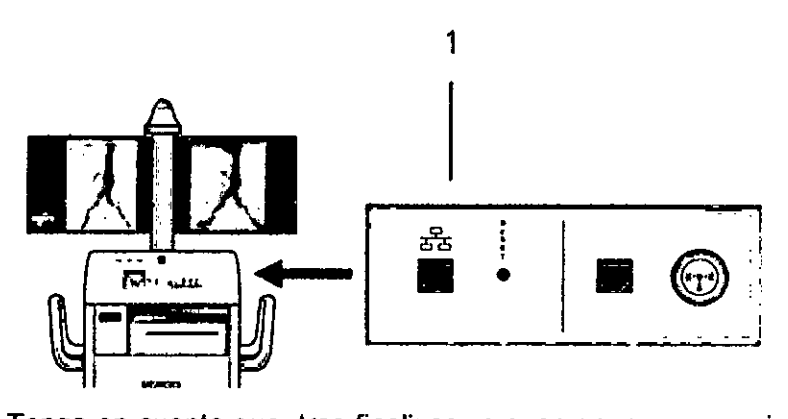

Tenga en cuenta que, tras finalizar un examen, es necesario cerrar correctamente Cio Alpha antes de desconectarlo de la red. 1

+Desconecte Cios Alpha y espere hasta que se cierre el sistema.

 $\blacklozenge$  Desconecte el conector de alimentación del carro portamonitores de la toma de  $\blacksquare$ corriente.  $\blacksquare$ 

- Cuando se extrae el conector de alimentación, el SAl cambia al modo de baterías (e LED amarillo se enciende).

¡Tire del conector, no del cable!

*3.10. Cuando un producto médico emita radiaciones con fines médicos, la información relativa* a *la naturaleza, tipo, intensidad* y *distribución de dicha radiación debe* se *descripta.*

Protección contra la radiación

El sistema automático de control de la dosisltiempo contribuye de forma signifícativa a reducir la exposición a la radiación del paciente y de los usuarios.

No obstante, tenga en cuenta las siguientes notas importantes para mantener al mínimo la dosis absorbida por el paciente.

Para el paciente Q Encuadre el menor campo de radiación posible.

QAsegure la máxima protección posible del paciente durante las exposiciones cercanas a los órganos reproductores (utilice protecciones gonadales y cubiertas de goma plomada).

Para el personal Q Al efectuar la radiografía, el operador debe mantener una distancià lo bastante segura respecto al emisor de rayos X.

QDurante un examen, use ropa de protección en la zona de mando.

Q Lleve una placa de control de radiación o un dosímetro de estilográfica.

Para los pacientes y los usuarios

Q Reduzca el tiempo de escopia al mínimo posible.

QMantenga la mayor distancia foco-piel posible.

Precaución Debido a un error técnico, la adquisición no se para o hay una conexión accidental de la radiación.

¡Riesgo de carga radiógena ínnecesaria!

◆ Si se produce radiación accidental, pulse el botón de PARO DE EMERGENCIA más cercano (si aún no lo ha hecho).

**TAVO ESCUDERO** PRESIDENTE **NTEMED S.A.** 

**lnstrucciones de uso** Página 18 de 36

**ATAV** BirectorTEC

COPITED, May

eMed S.A

.<br>M

I I I 1,

 $\sqrt[3]{\mathcal{A}_{UE}}$ 

Precaución Fallo del indicador de radiación, iPeligro de radiación accidental! **+Si** falla algún indicador de radiación, contacte con el Servicio Técnico de Siemens.

Los objetos adicionales en la trayectoria del haz pueden aumentar la radiación dispers Tenga en cuenta que si hay determinados materiales en la trayectoria del haz de ray os  $X$  (p. ej. partes de una mesa de quirófano) se puede degradar la imagen radiográfica por la reproducción de contornos y las inclusiones en estos materiales.

En algún caso excepcional se puede producir un diagnóstico incorrecto.

Este material también puede producir una carga de dosis mayor.

Efectos deterministas de la radiación

De acuerdo con lEC 60601-1-3, 5.2.4.5 (A.2), pueden producirse lesiones debidas a lo efectos deterministas de la radiación si la dosis a que se expone un órgano o tejid excede del valor de 1 a 3 gravs.

Con las aplicaciones típicas y un uso adecuado del arco en C, no hay motivo par esperar tales lesiones por radiación. Se asume que el tiempo de escopia máximo n excederá los 20 minutos, según la aplicación, y que el punto de incidencia en piel estará a una distancia de 30 cm (máximo 50 cm) de la entrada del detector.

Ejemplo: Un tiempo de escopia acumulado de 20 minutos y una dosis incidente en piel de 20 mGy/min supone una dosis de 400 mGy.

En particular, en las disciplinas médicas de cirugía vascular y cardiaca, varias aplicaciones requieren un tiempo de radiación significativamente mayor, de hasta 60 minutos.

Ejemplo: al tratar un aneurisma aórtico abdominal (AAA) con el procedimiento de Reparación aórtica endovascular (EVAR), la dosis de radiación administrada puede superar 1 Gy. Normalmente, la dosis de radiación media al utilizar este método es menos de 500 mGy.

Para los procedimientos con un tiempo de radiación mayor del esperado, se recomienda variar la dirección del haz (haz oblicuo mediante rotación orbital y/o angular) durante el curso del procedimiento. Además, el sistema informa de la duración del haz ya aplicado (independientemente de la dosis aplicada).

La dosis incidente en piel con los diversos modos de funcionamiento y con las condiciolies estándar de funcionamiento se puede estimar usando la tabla de "Información dosimétrica" del registro "Datos técnicos".

Al cambiar la distancia entre el punto de incidencia en piel y el foco, tenga en cuenta que la dosis piel se reduce con el inverso del cuadrado de la distancia al foco. Esto significa que cuando la distancia al foco se reduce a la mitad, la dosis/ tiempo incidente en piel se cuadruplica.

Ubicación y tamaño de las áreas de permanencia importantes

Todos los:tipos de exámenes pueden realizarse en la zona de permanencia indicada del sistema de rayos X.

(Cios Alpha) Emisor de rayos X en la parte inferior

GUS AVO ESCUDERO RESIDENTE INTEMED S.A.

!. I

**Instrucciones de uso** Página 19 de 36

'268 5

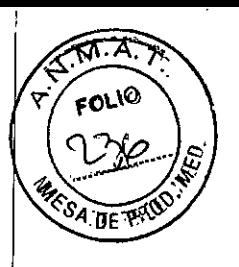

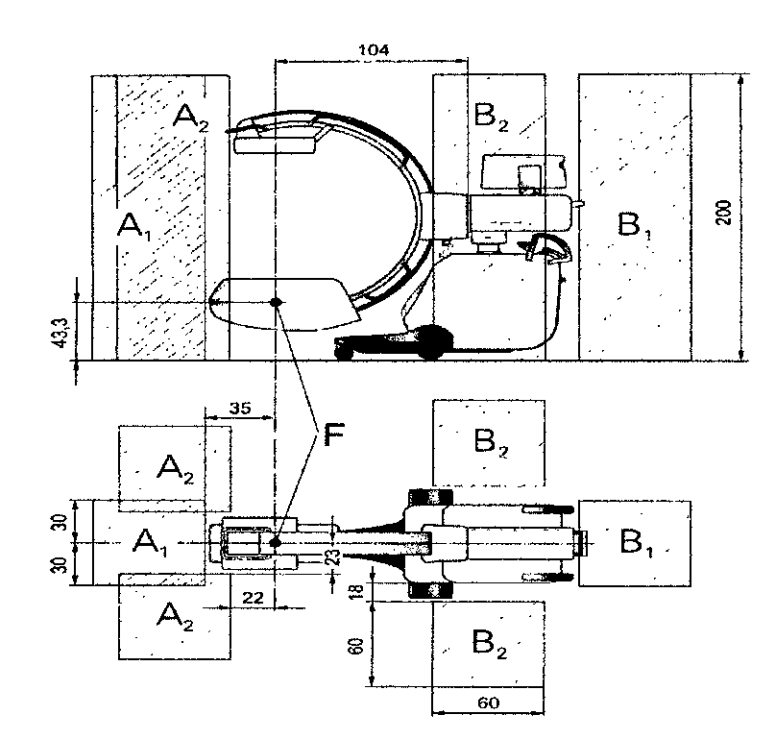

 $\bar{1}$ 

 $\hat{\mathbf{r}}$ 

 $\ddot{\phantom{1}}$ 

t,

### Radiación dispersa máxima en el área de trabajo Radiación dispersa en la zona de permanencia principal según EN 60601-1-3

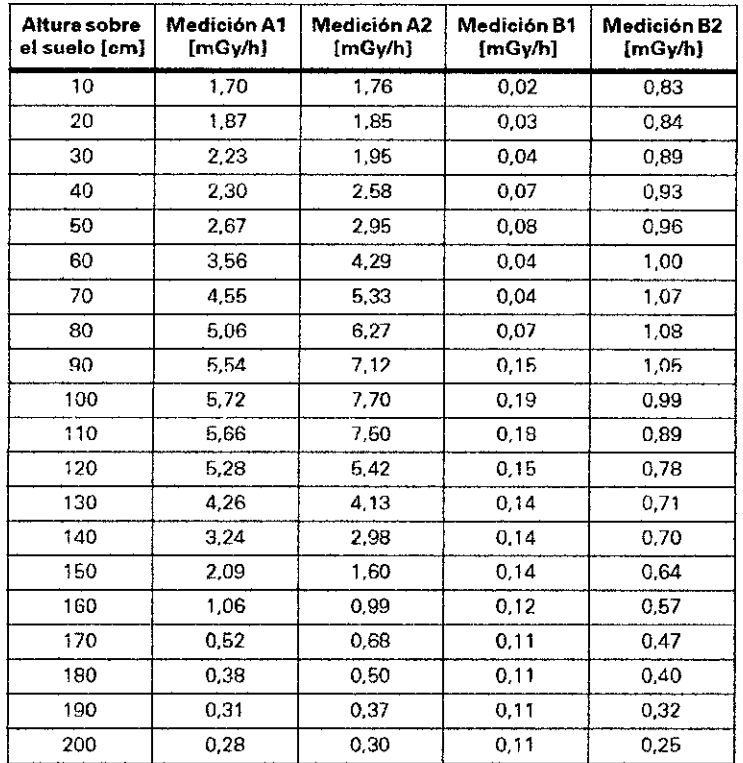

్రుక్ sub recit Director

### Tolerancia de las mediciones de kerma en aire ± 5% Medición A1: Área de funcionamiento A1

Escopia 125 kV, 20 mA, 13,3 ms, 15 p/s, 18 cm x 18 cm; Arco en C vertical, emisor de rayos X en la parte inferior, con rejilla antidifusora

GU\$TAVO ESCUDERO PRESIOENTE NTEMED S.A.

**Instrucciones de uso** Página 20 de 36

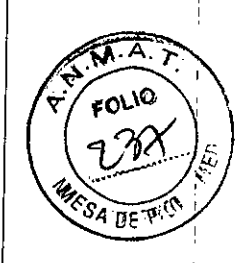

*, .1* i

Medición A2: Área de funcionamiento A2

Escopia 125 kV, 20 mA, 13,3 ms, 15 p/s, 18 cm x 18 cm; Arco en C vertical, emisor de rayos X en la parte inferior, con rejilla antidifusora

Medición 81: Área de funcionamiento 81

Escopia 125 kV, 20 mA, 13,3 ms, 15 p/s, 18 cm x 18 cm; Arco en C vertical, emisor de rayos X en la parte inferior, con rejilla antidifusora

Medición 82: Área de funcionamiento 82

Escopia 125 kV, 20 mA, 13,3 ms, 15 p/s, 18 cm x 18 cm; Arco en C vertical, emisor de rayos  $X$  en la parte inferior, con rejilla antidifusora

**Medición A Medición B**

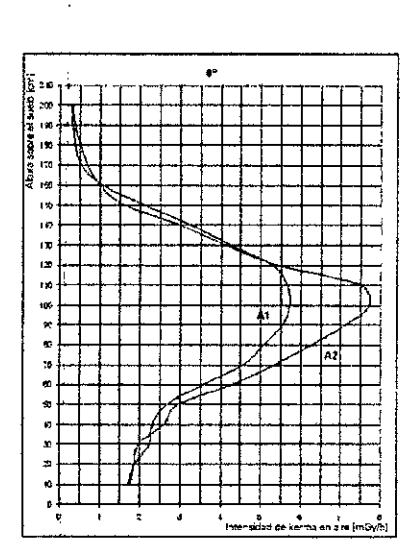

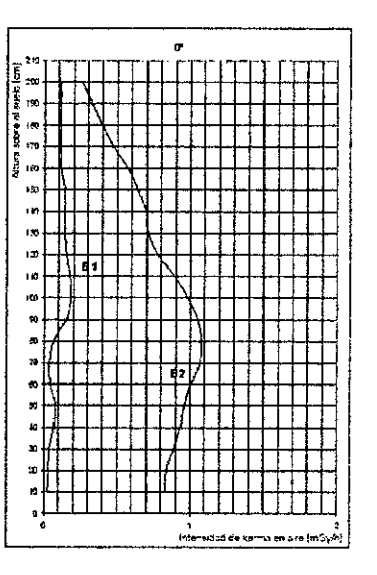

### **Medición A**

Medición A1 Escopía 125 kV, 20 mA, 13,3 ms, 16 *pIs.* 18 cm x 18 cm Medición A2 Escopia 125 kV, 20 mA. 13.3 ms. 15 *pIs.* 18 cm x 18 cm

#### **Medición B**

Medición Bl Escopia 125 kV, 20 mA, 13.3 ms, 15 pis, 18 cm x 18 cm Medición B2 Escopia 125 kV, 20 mA, 13,3 ms, 15 p/s, 18 cm x 18 cm

### Emisor de rayos X en la parte superior

GÚSTAVO ESCUDERO **RESIDENTE** INTEMED S.A.

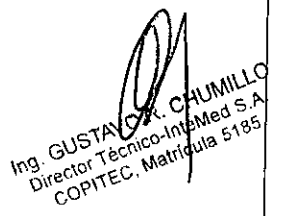

Instrucciones de uso Página 2<sup>1</sup> de 36

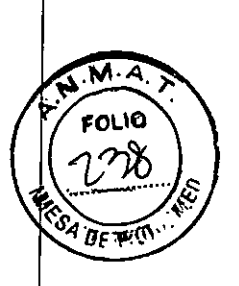

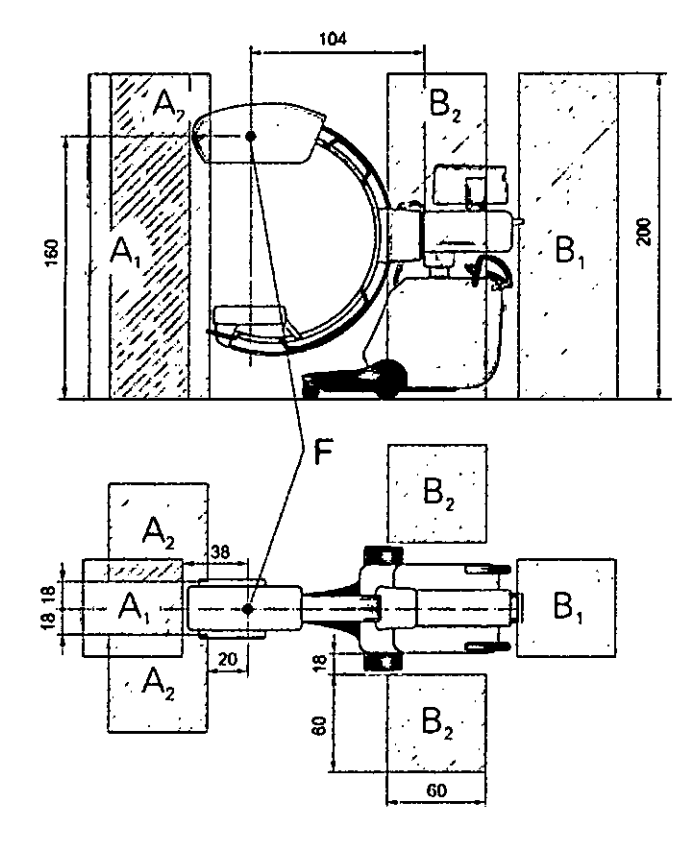

 $\ddot{\phantom{1}}$  $\mathcal{A}^{\mathcal{A}}$ 

 $\mathcal{L}^{\pm}$ 

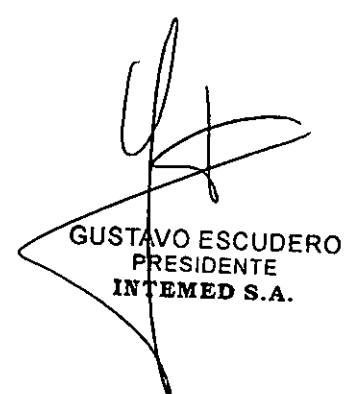

 $\hat{\boldsymbol{\beta}}$ 

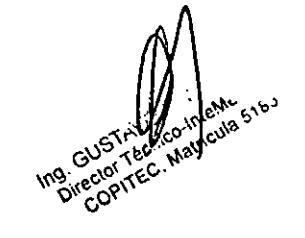

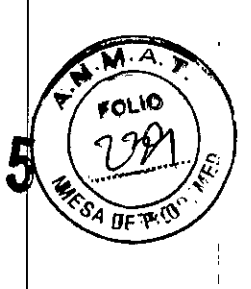

Radiación dispersa en la zona de permanencia pnncipal según EN 60601-1-3

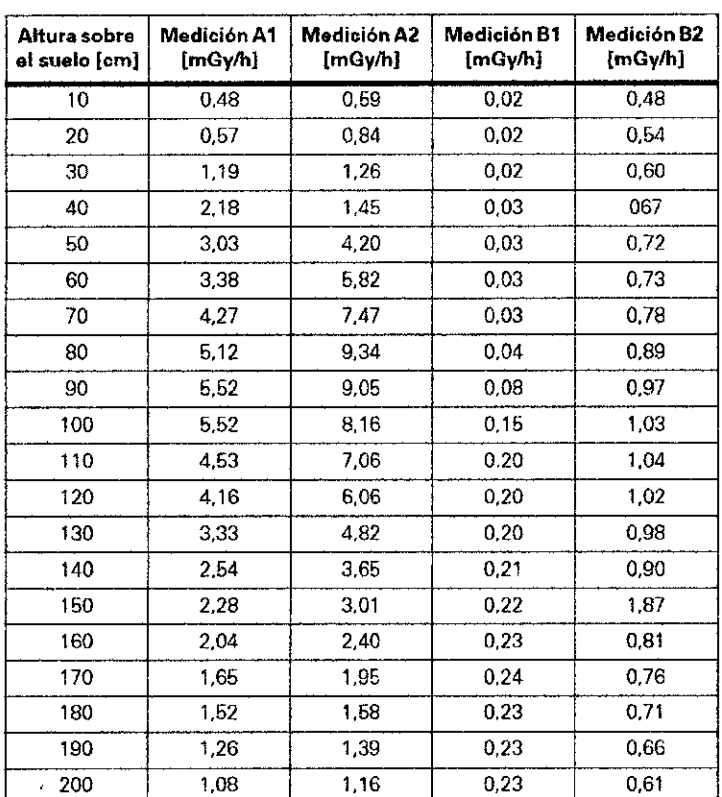

Tolerancia de las mediciones de kerma en aire ± 5%

#### Medición A1: Área de funcionamiento A1

Escopia 125 kV, 20 mA, 13,3 ms, 15 p/s, 18 cm x 18 cm; Arco en C vertical, emisor de rayos X en la parte superior, con rejilla antidifusora

#### Medición A2: Área de funcionamiento A2

Escopia 125 kV, 20 mA, 13,3 ms, 15 p/s, 18 cm x 18 cm; Arco en C vertical, emisor de rayos X en la parte superior, con rejilla antidifusora

Medición 81 : Área de funcionamiento B 1

Escopia 125 kV, 20 mA, 13,3 ms, 15 p/s, 18 cm x 18 cm; Arco en C vertical, emisor de rayos X en la parte superior. con rejilla antidjfusora

Medición 82" Área de funcionamiento 82

Escopia 125 kV, 20 mA, 13,3 ms, 15 p/s, 18 cm x 18 cm; Arco en C vertical, emIsor de rayos X en la parte superior. con rejilla antidifusora

GUSTAVO ESCUDERO **RRESIDENTE INTEMED S.A.** 

 $\int$ 

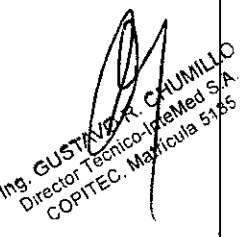

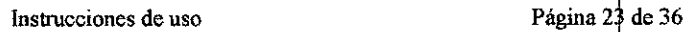

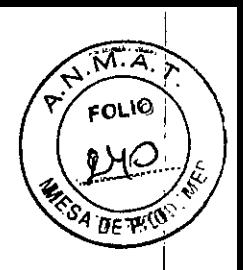

### Medición A

 $\ddot{\phantom{a}}$ 

 $\left\langle \right\rangle _{c}$ 

### Medición B

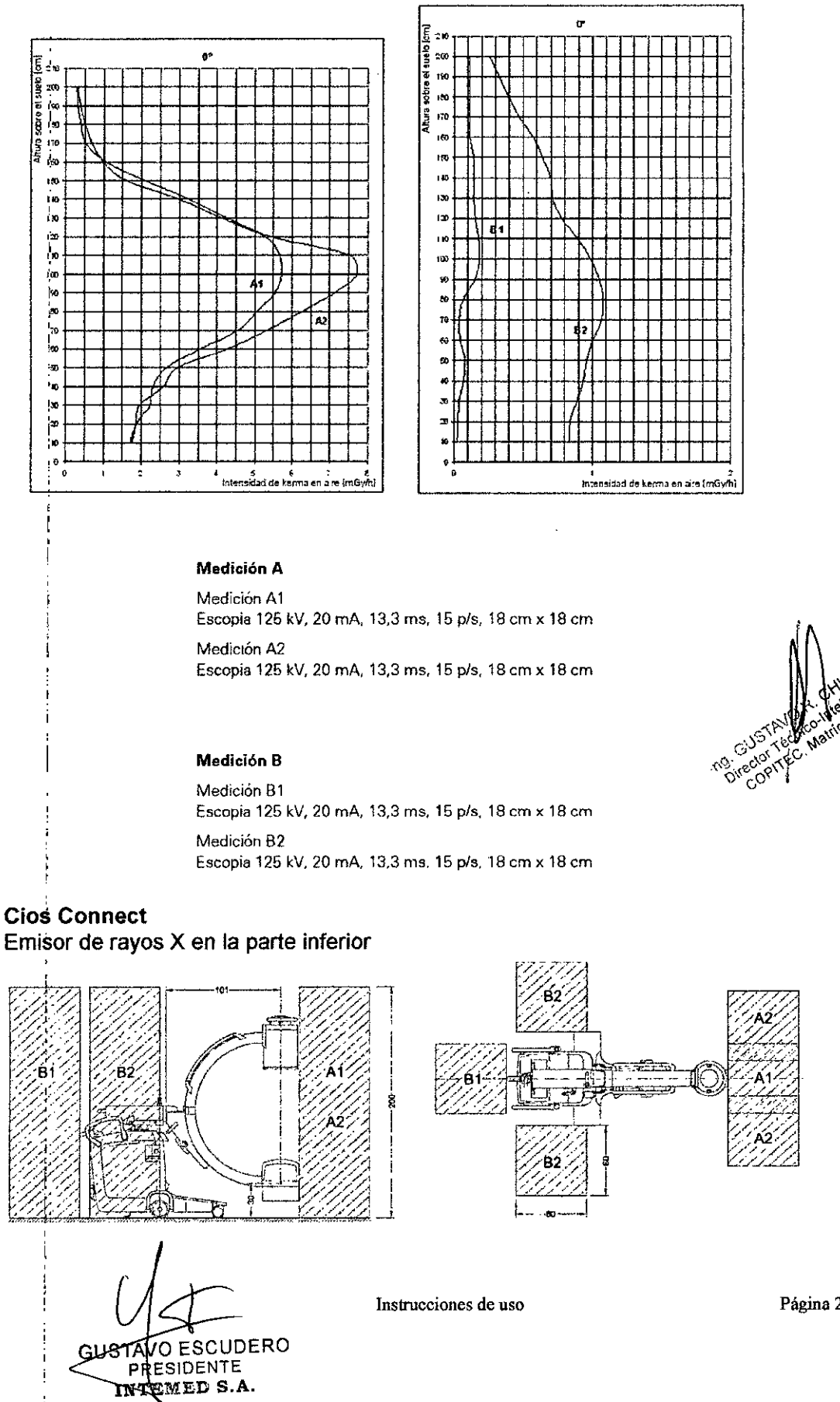

Página 24 de 36

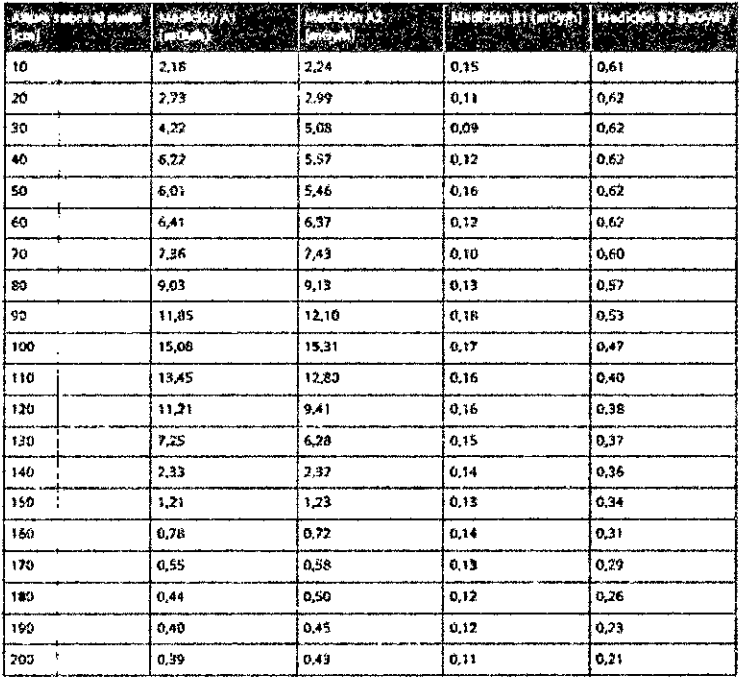

□ Medición A1: Zona de trabajo A1

Escopia a 110 kV, 3,0 mA continua, diámetro de 21,5 cm; arco en C vertical, tubo de rayos X en la posición inferior, con rejilla antidifusora

□ Medición A2: Zona de trabajo A2

Escopia a 110 kV, 3,0 mA continua, diámetro de 21,5 cm; arco en C vertical, tubo de rayos X en la posición inferior, con rejilla antidifusora

□ Medición B1: Zona de trabajo B1

Escópia a 110 kV, 3,0 mA continua, diámetro de 21,5 cm; arco en C vertical, tubo de rayos X en la posición inferior, con rejilla antidifusora

□ Medición B2: Zona de trabajo B2

Escopia a 110 kV, 3,0 mA continua, diámetro de 21,5 cm; arco en C vertical, tubo de rayos X en la posición inferior, con rejilla antidifusora

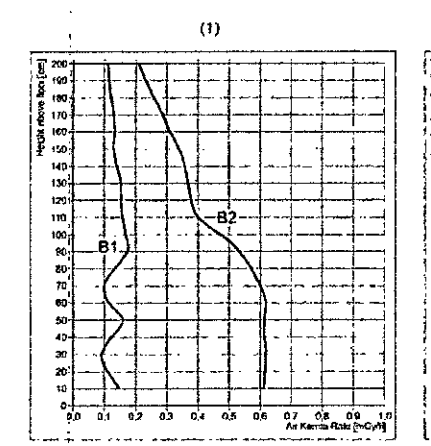

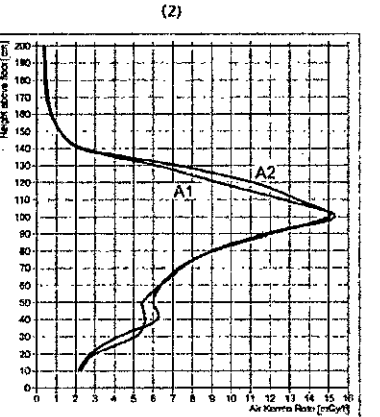

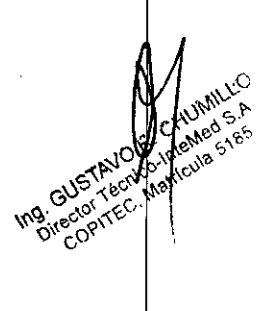

რ∴∡ FOLIO

ge w

 $268$ 

5

(1) Medición A (2) Medición B Medición A □ Medición A1 Escopia a 110 kV, 3,0 mA continua, diámetro de 21,5 cm

GUSTAVO ESCUDERO **HRESIDENTE** INTEMED S.A.

Instrucciones de uso

Página 25 de 36

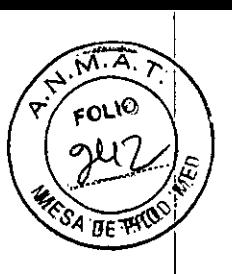

□ Medición A2 Escopia a 110 kV, 3,0 mA continua, diámetro de 21,5 cm Medición B □ Medición B1 Escopia a 110 kV, 3,0 mA continua, diámetro de 21,5 cm □ Medición B2 Escopia a 110 kV, 3,0 mA continua, diámetro de 21,5 cm

### **Cios Fusion**

Emisor de rayos X en la parte inferior

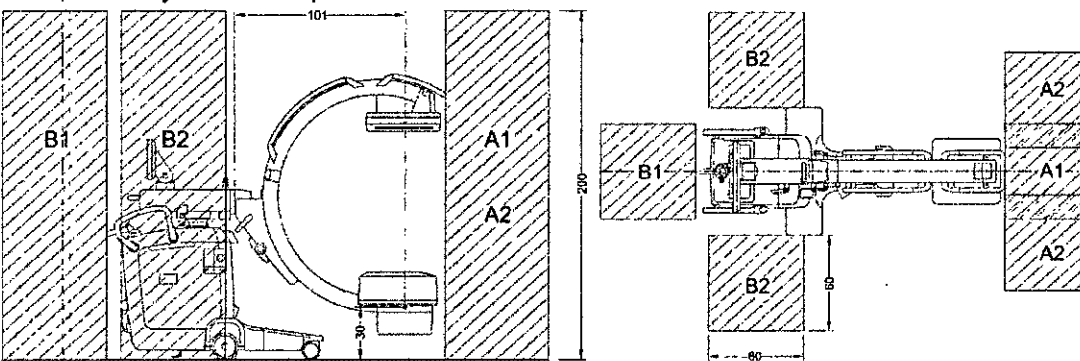

Radiáción dispersa máxima en la zona de trabajo:

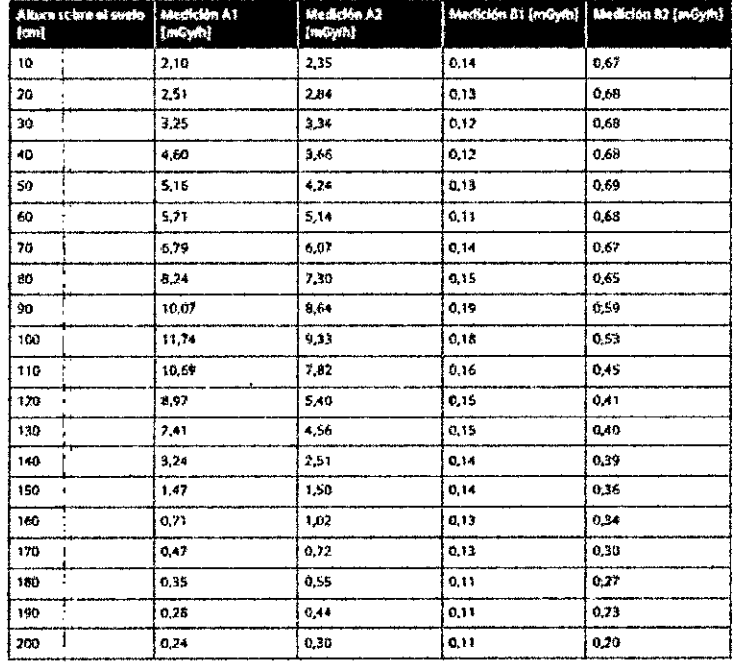

□ Medición A1: Zona de trabajo A1

Escopia a 110 kV, 3,0 mA continua, 18 cm x 18 cm en la entrada del receptor de imagen; arco en C vertical, tubo de rayos X en posición inferior, con rejilla antidifusora □ Medición A2: Zona de trabajo A2

Escopia a 110 kV, 3,0 mA continua, 18 cm x 18 cm en la entrada del receptor de imagen; arco en C vertical, tubo de rayos X en posición inferior, con rejilla antidifusora □ Medición B1: Zona de trabajo B1

Escopia a 110 kV, 3,0 mA continua, 18 cm x 18 cm en la entrada del receptor de imagen; arco en C vertical, tubo de rayos X en posición inferior, con rejilla antidifusora

**STAVO ESCUDERO** Ğ١ PRESIDENTE INTEMED S.A.

Instrucciones de uso

InteMed SA

## **'2685**

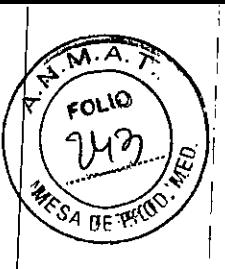

I I I i I I i ;<br>I I  $\vert$ I I I I I I I I I I I I I  $\int$ ¡

I I I I I I I I I I I i I I

### ] Medición 82: Zona de trabajo 82

Escopia a 110 kV, 3,0 mA continua, 18 cm x 18 cm en la entrada del receptor de imagen; arco en C vertical, tubo de rayos X en posición inferior, con rejilla antidifusora

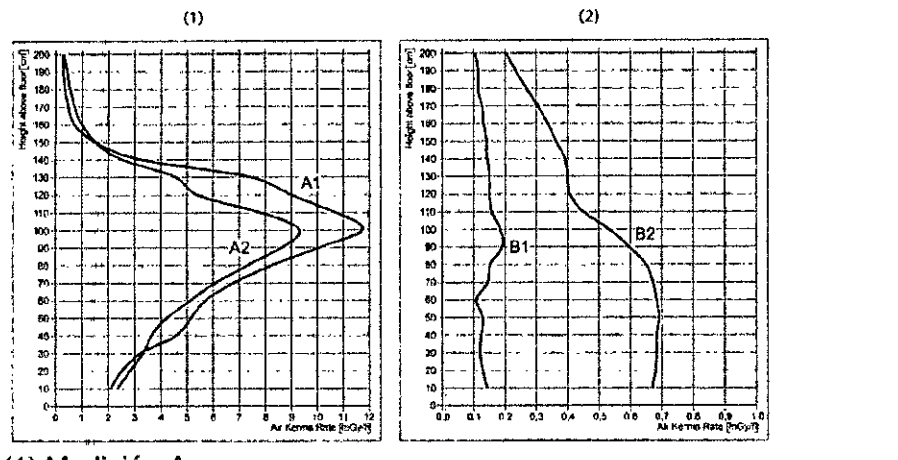

(1) Medición A

(2) Medición 8

Medición A

] Medición Al

Escopia a 110 kV, 3,0 mA continua, 18 cm x 18 cm en la entrada del receptor de imagen ] Medición A2

Escopia a 110 kV, 3,0 mA continua, 18 cm x 18 cm en la entrada del receptor de image Medición 8

J Medición <sup>81</sup>

Escopia a 110 kV, 3,0 mA continua, 18 cm x 18 cm en la entrada del receptor de imag ] Medición 82

Escopia a 110 kV,  $3,0$  mA continua, 18 cm x 18 cm en la entrada del receptor de imagen

Emisor de rayos X en la parte superior

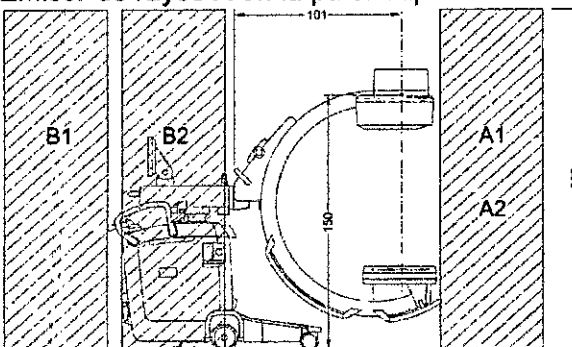

Radiación dispersa máxima en la zona de trabajo

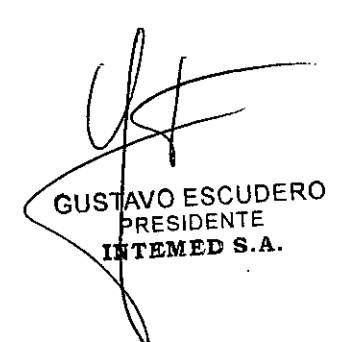

Instrucciones de uso

Página 27 de 36

GUSTAR

Ing. GUSTAW COPI

EHUMIS<br>MeMed 5

iricula ی.)

 $2685$ 

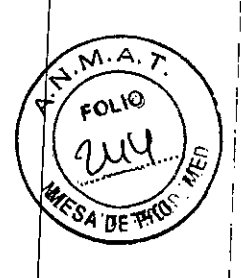

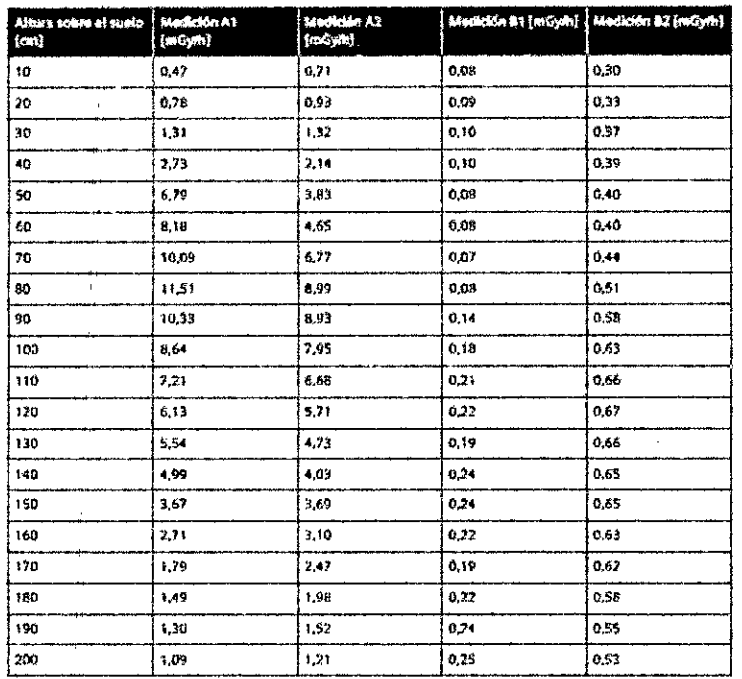

### D Medición A1: Zona de trabajo A1

Escopia a 110 kV, 3,0 mA continua, 18 cm x 18 cm en la entrada del receptor de imagen; arco en C vertical, tubo de rayos X en posición superior, con rejilla antidifusora □ Medición A2: Zona de trabajo A2

Escopia a 110 kV, 3,0 mA continua, 18 cm x 18 cm en la entrada del receptor de imagen; arco en C vertical, tubo de rayos X en posición superior, con rejilla antidifusora □ Medición B1: Zona de trabajo B1

Escopia a 110 kV, 3,0 mA continua, 18 cm x 18 cm en la entrada del receptor de imagen; arco en C vertical, tubo de rayos X en posición superior, con rejilla antidifusora □ Medición B2: Zona de trabajo B2

Escopia a 110 kV, 3,0 mA continua, 18 cm x 18 cm en la entrada del receptor de imagen; arco en C vertical, tubo de rayos X en posición superior, con rejilla antidifusora

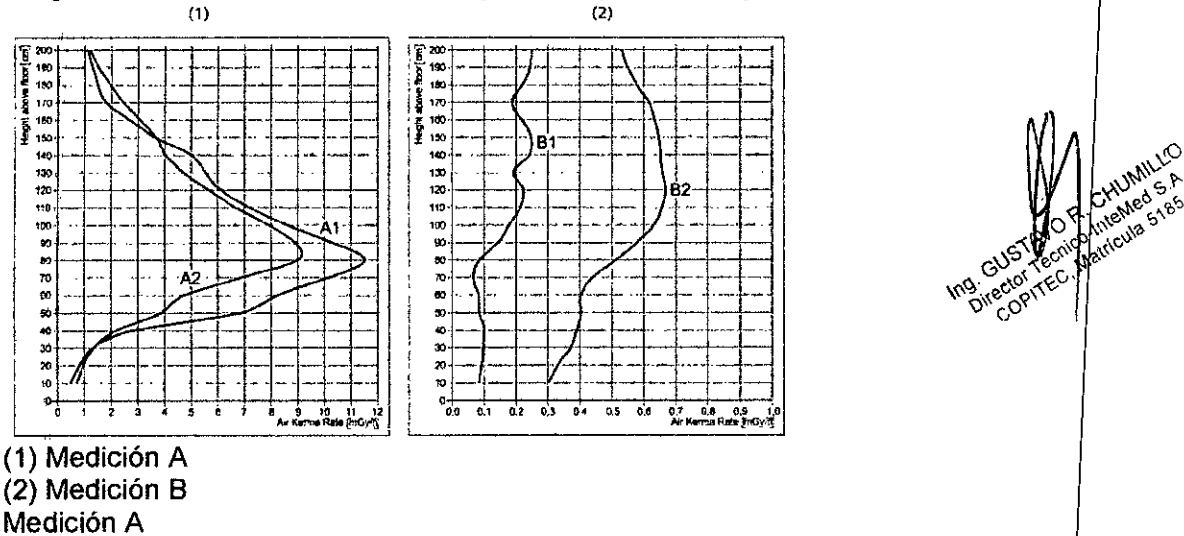

□ Medición A1

Escopia a 110 kV, 3,0 mA continua, 18 cm x 18 cm en la entrada del receptor de imagen □ Medición A2

GUSTAVO ESCUDERO **HRESIDENTE** INTEMED S.A.

Instrucciones de uso

Escopia a 110 kV, 3,0 mA continua, 18 cm x 18 cm en la entrada del receptor de imagen Medición B

□ Medición B1

 $\ddot{\phantom{a}}$ 

Escopia a 110 kV, 3,0 mA continua, 18 cm x 18 cm en la entrada del receptor de imagen □ Medición B2

Escopia a 110 kV, 3,0 mA continua, 18 cm x 18 cm en la entrada del receptor de imagen

### **Cios Select**

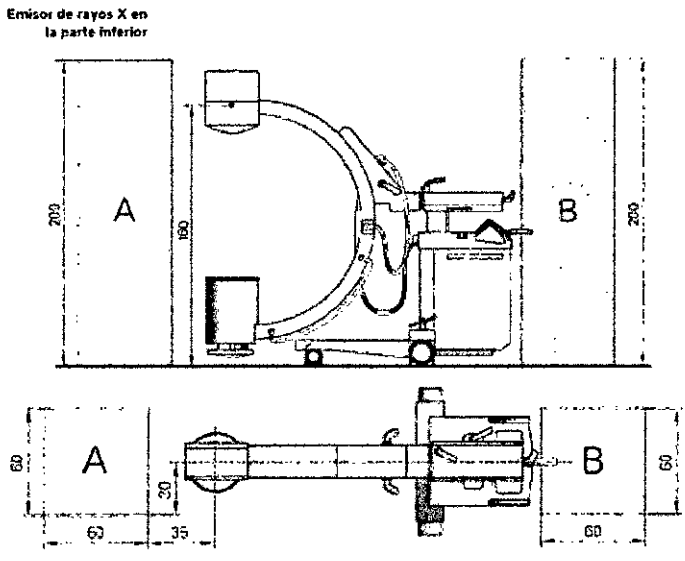

Radiación dispersa máxima en el área de trabajo

GUSTAVO ESCUDERO INTEMED S.A.

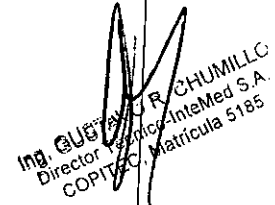

 $\mathbf{A}$ 

**INF** 

c∩'

268

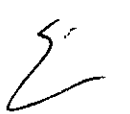

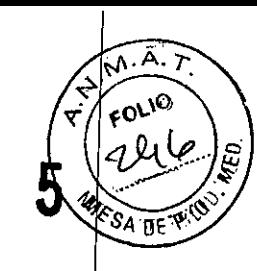

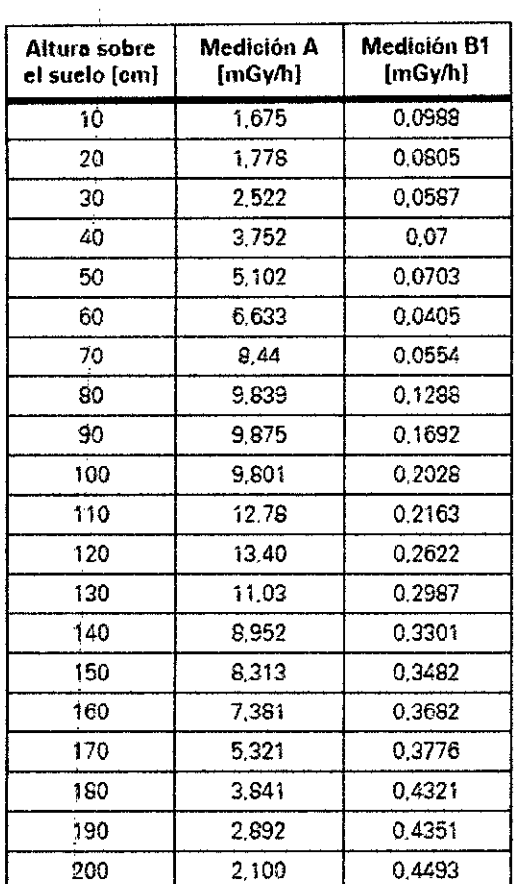

Tolerancia de las mediciones de kerma en aire  $\pm$  5%

Medición A: Zona de trabajo A

Escopia continua a 110 kV, 5,3 mA, continua, 23 cm x 23 cm; arco en C vertical, emisor de rayos X en la parte superior, con rejilla antidifusora

-1

Medición B: Zona de trabajo B

Escopia continua a 110 kV, 5,3 mA, continua, 23 cm x 23 cm; arco en C vertical, emisor de rayos X en la parte superior, con rejilla antidifusora

USTAVO ESCUDERO PRESIDENTE INTEMED S.A..

**Instrucciones de uso** Página 30 de 36

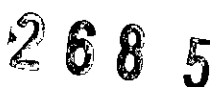

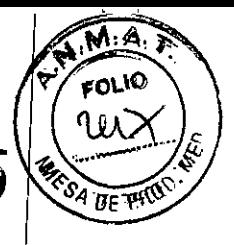

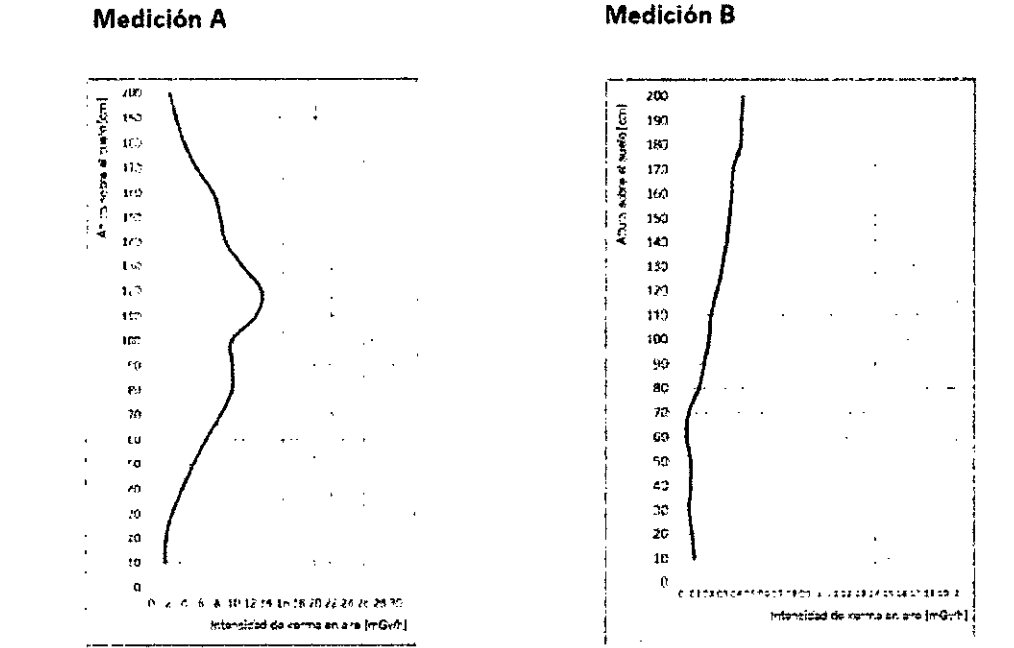

Medición A Escopia a 110 kV, 5,3 mA, continua, 23 cm x 23 cm Medición B Escopia a 110 kV, 5,3 mA, continua, 23 cm x 23 cm

*3.11. Las precauciones que deban adoptarse en caso de cambios del funcionamien* o *del producto médico*

### *Cambiar* a *la alimentación de emergencia*

Si una interrupción de la corriente se prolonga más de 10 ms, Cios Alpha puede desconectarse. En este caso se debe volver a conectar Cios Alpha tras cambiar el sistema a la alimentación de emergencia.

Si falla la alimentación, se oye una señal (hasta 10 min.) cuando el sistema cambia al sistema de alimentación ininterrumpida (SAl).

### *Desconexión del conector de red*

Una vez se extrae el conector de alimentación de red, el sistema de alimentación ininterrumpida (SAI) suministra tensión al sistema de formación de imagen y al monitor izquierdo, hasta que Cios Alpha se desconecta completamente.

Cuando se extrae el enchufe de red, el cambio a la alimentación con SAI hará que suene una señal. El SAl se desconecta tras un máximo de 10 min.

### *Fallo del sistema*

Si un fallo del sistema puede originar una situación crítica que provoque lesiones al paciente durante un examen médico, el usuario debe tener disponible una unidad de repuesto.

Precaución

Fallo de un componente del sistema durante un procedimiento cardiacolvascular. iEI paciente puede sufrir lesiones!

• Tenga preparado un sistema de reserva durante las aplicaciones cardia<sup>cas/</sup> vasculares.

ESCUDERO ıA GUS RESIDENTE IN EMED S.A.

Instrucciones de uso Página 31 de 36

Conter **Director** 

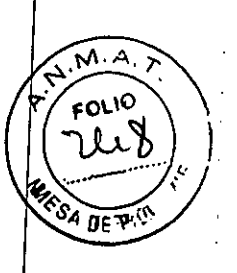

### *PARO de emergencia*

A la primera señal de peligro a causa de los desplazamientos motorizados, pulse inmediatamente el botón rojo de PARO DE EMERGENCIA (ver flecha) en la unidad de mando del sistema de arco en C.

CJ Los desplazamientos motorizados verticales, orbitales y angulares se desactivan inmediatamente.

Q Los frenos electromecánicos se bloquean.

CJ La radiación se desconecta.

CJ Esto no afecta a las demás funciones del sistema.

CJ Desbloquee el botón solo tras haber identificado y solucionado el peligro.

CJ El botón se desbloquea girándolo suavemente en sentido horario.

Precaución

Fuego en o cerca del sistema.

Lesiones al paciente y al personal, y daños al dispositivo. Riesgo de envenenamient por los gases originados por la combustión de los plásticos.

◆En caso de incendio, desconecte el sistema.

+Controle a los pacientes e infórmeles de fas rutas de escape.

◆ Asegúrese de conocer las ubicaciones de los extintores, y de saber cómo usarlos.

### *Protección contra sobrecargas*

En el modo de escopia se permite la radiación prolongada y continua a máxima carga del tubo. Sin embargo, esto puede provocar que el emisor de rayos X y el arco en C SIe calienten. Por este motivo, el emisor de rayos X y el arco en C poseen un sistema de vigilancia térmica. Si el emisor de rayos X está demasiado caliente, la frecuencia de pulsos se reducirá a partir de la siguiente escena en todos los modos de funcionamien/o si es necesario.

Si la temperatura del arco en C es  $\geq$  40 °C, se visualizará el siguiente mensaje:

**A ConflrmacI6n requerida** , Advertencia: El arco en C se ha calentado. ¿Desea  $s$ obrepasar el límite de **temperatura y** continuar con **el trebejo sin limitaciones funcionales? Si pulsa 'sr se elev8r#l la temperatura;** Cuidado el tocar el **ercG en C.** Яf No ~

*3.1,2, Las precauciones que deban adoptarse en lo que respecta* a *la exposición en condiciones ambientales razonablemente previsibles,* a *campos magnéticos* a *influencias eléctricas externas,* a *descargas e/ectrosttJticas,* a *la presión* o a *variaci nes depresión,* a *la aceleración* a *fuentes térmicas de ignición, entre otras*

Compatibilidad electromagnética

TAVO ESCUDERO PRESIDENTE NTEMED S.A.

**Instrucciones de uso** Página 32 de 36

268 5

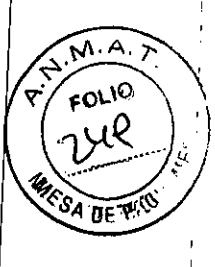

i

I I I,

Este dispositivo médico cumple las normas aplicables sobre compatibilidad electromagnética (CEM). ( $\rightarrow$  ver "Notas sobre compatibilidad electromagnética (EMC)" en el Registro Datos Técnicos)

No obstante, deseamos informarle de que otros dispositivos electrónicos móviles, com los radioteléfonos (teléfonos móviles), exceden los limites de radiación especificados e la norma CEM y, por tanto, pueden perturbar el funcionamiento del dispositivo sanitario. Los equipos electromédicos requieren precauciones especiales relativas a la CEM Deben instalarse y ponerse en servicio según la información sobre CEM ofrecida en I documentación adjunta.

Los equipos portátiles y móviles de comunicación por RF pueden afectar al equipo electromédico.

No se indica el equipo conectado permanentemente ni el cableado del sistema que usuario no puede retirar. Este cableado es parte integral del sistema y se tuvo en cuen en todas las mediciones CEM. El equipo o sistema no funcionaría sin dicho cableado.

El uso de accesorios, transductores y cables distintos de los especificados (excepto Iqs transductores y cables vendidos por el fabricante del equipo o sistema como repuestos para los componentes internos) puede provocar un aumento de las emisiones, o una disminución de la inmunidad del equipo o sistema.

Recomendaciones y declaración del fabricante:

-emisiones electromagnéticas

El sistema está diseñado para su uso en un entorno electromagnético como se especifica a continuación. Es responsabilidad del cliente o usuario asegurarse de que $|$ el sistema se maneja en tal entorno.

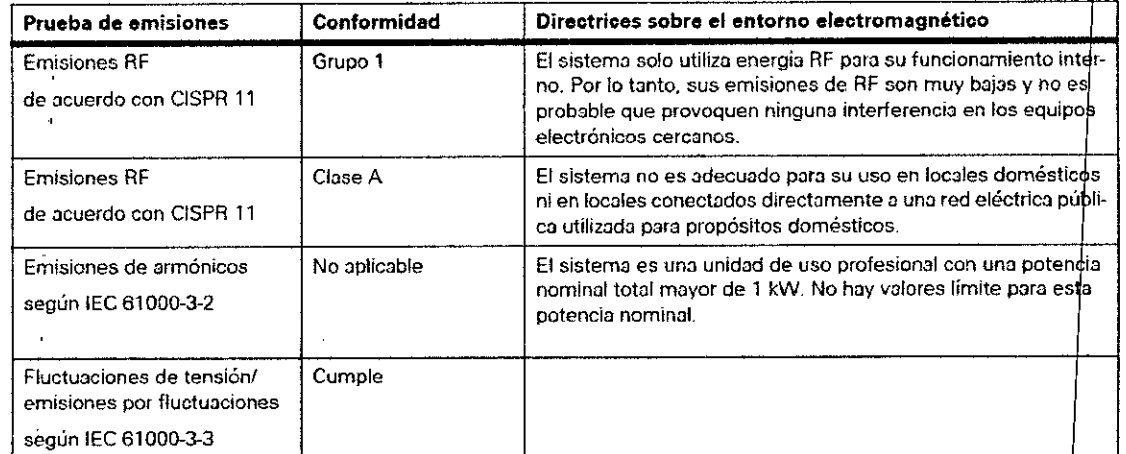

Recomendaciones y declaración del fabricante:

-inmunidad a las interferencias electromagnéticas

El sistema está diseñado para su uso en el entorno electromagnético espec continuación. Es responsabilidad del cliente o usuario asegurarse de que el sistema se maneja en tal entorno.

GUSTAVO ESCUDERO PRESIDENTE INTEMED S.A.

1-

,', l'

letted<br>Jetted Clonder M حملي

Instrucciones de uso Página 33 de 36

# **'685**

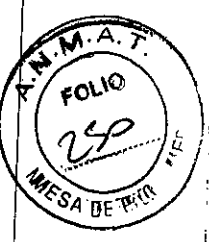

I I I

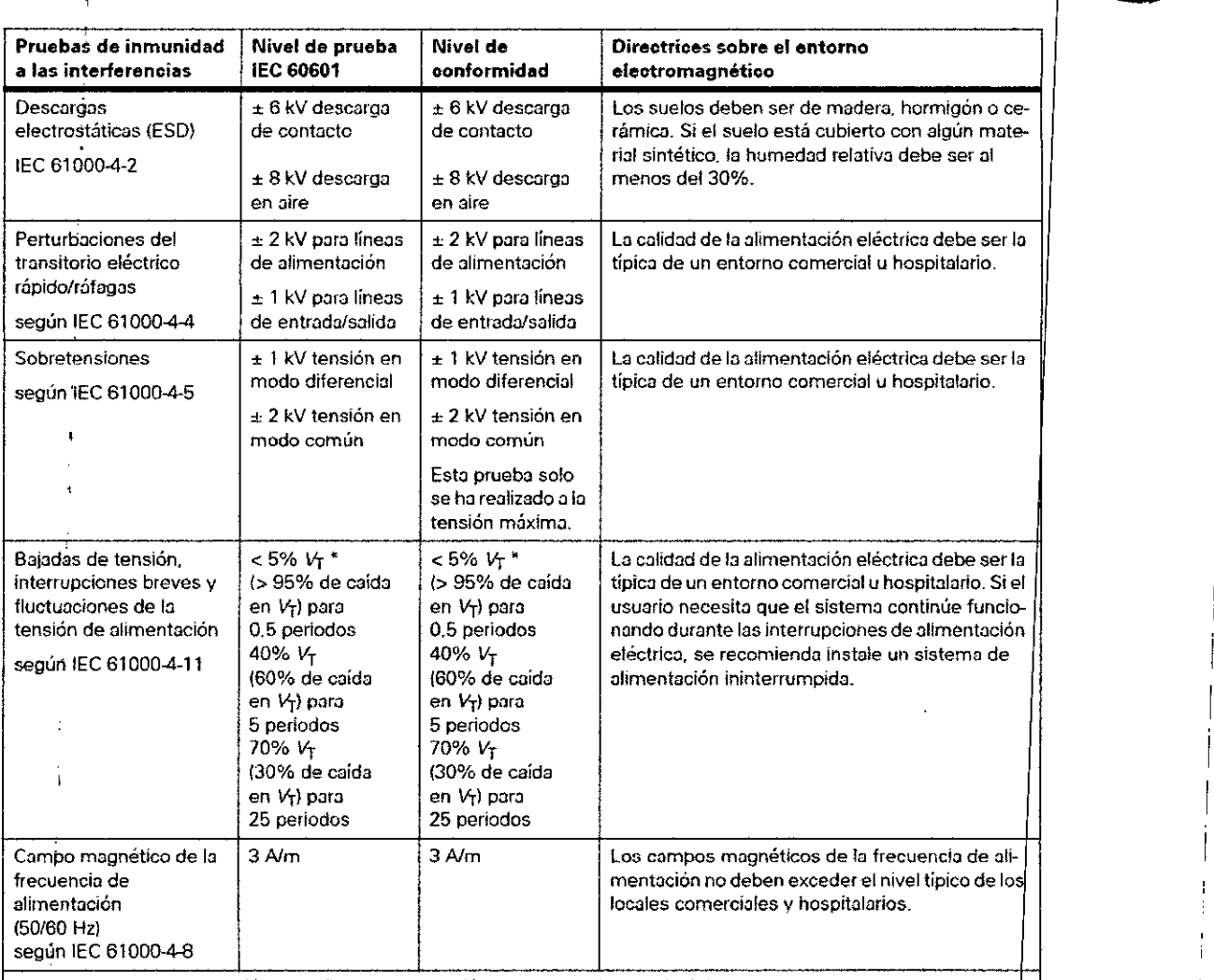

 $\vert$  Comentario:  $V_T$  es la tensión de la CA de alimentación antes de aplicar el nivel de prueba.

### Recomendaciones y declaración del fabricante:

-inmunidad a las interferencias electromagnéticas

El sistema está diseñado para su uso en el entorno electromagnético especificado a continuación. Es responsabilidad del cliente o usuario asegurarse de que el sistema se maneja en tal entorno.

VO ESCUDERO RESIDENTE<br>**TEMED S.A.** 

*L*

¡

Ì.

 $\mathbf{I}$ 

 $\mathfrak{c}$  $\tilde{m}$ lvə Matric<br>Matric

Instrucciones de uso Página 34 de 36

# 2 6 8 *<sup>S</sup>*

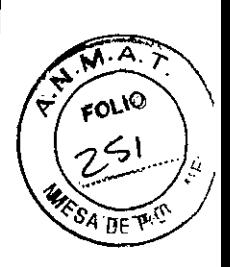

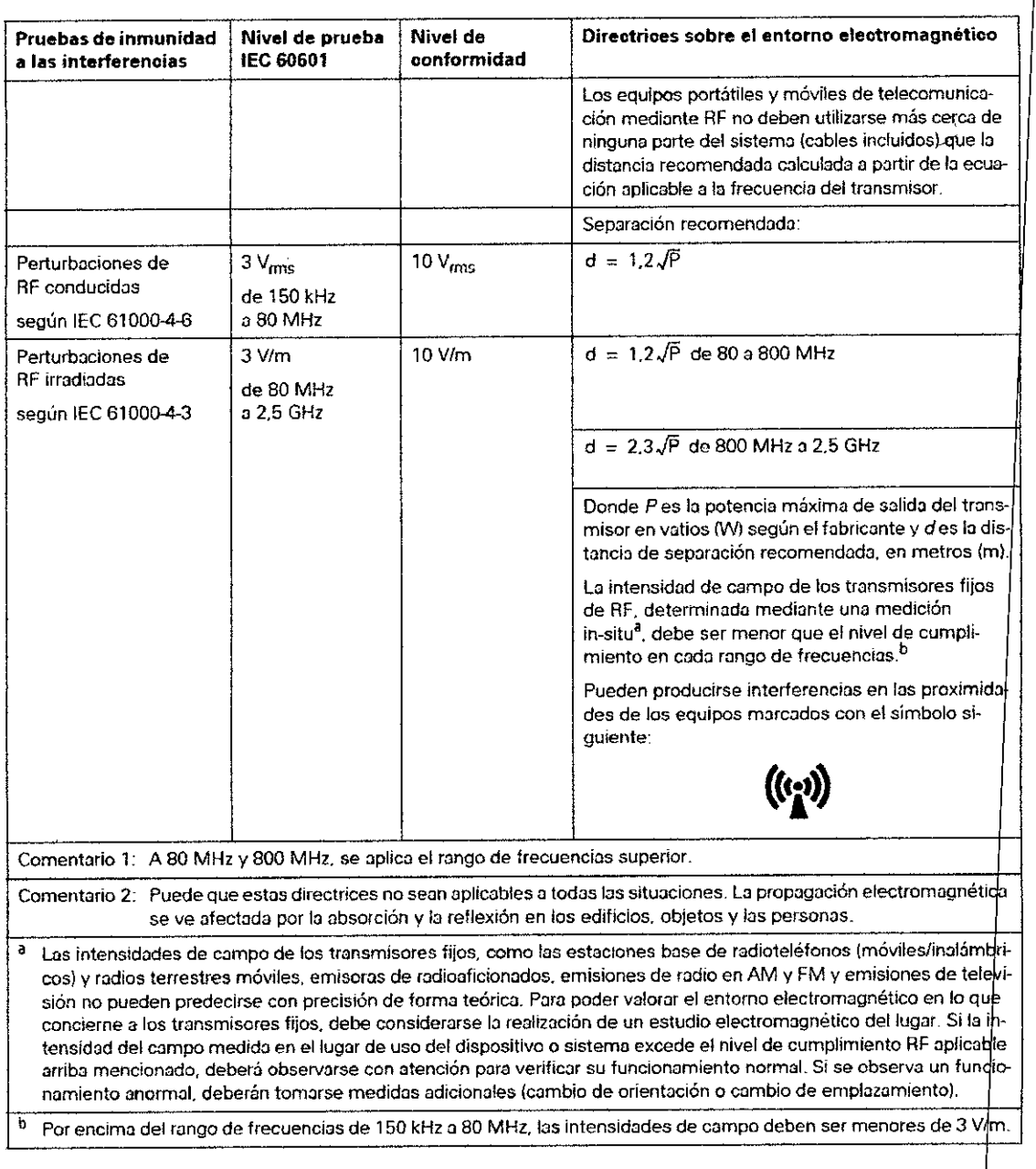

Manual del operador  $14$  de 34 XPR2-400.620.01.0 $\parallel$ .04

Matricula **Ing.** GUSTA  $D^{\prime\prime}e^{C^{\prime}\rho}$ 

Tasa de dosis en la entrada del detector plano

La tasa de dosis se fija en fábrica; se mide detrás de la rejilla antidifusora en la entrada del detector plano. Ver el protocolo de aceptación §16 RöV para los valores de dosis específicos del sistema (solo en la República Federal de Alemania). La tasa de dosis se fija en el rango entre 70 y 80 kV, utilizando un fantoma técnico. Desviación del valor de la tasa de dosis

Instrucciones de uso Página 35 de 36  $\leq$ VO ESCUDERO PRESIDENTE IN EMED S.A.

GU<sup>S</sup>

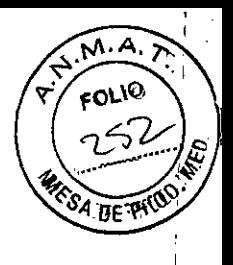

En función del objeto examinado, se obtienen diferentes datos de escopia (kV, mAl. Como la sensibilidad del detector plano depende de la calidad del haz (kV), los mismo valores de gris en la imagen pueden corresponder a valores distintos de tasa de dosi en la entrada del detector.

Al examinar a un paciente en modo escopia, se producen valores de radiación dispers adicionales en comparación con los valores obtenidos con fantomas, lo que afecta a I tasa de dosis en la entrada del detector plano.

Configuración del valor de tasa de dosis

Si lo desea, puede reprogramarse la posición preferente de la dosis.

*3.13. Informaci6n suficiente sobre el medicamento* o *los medicamentos que el produ* o *médico de que trate esté destinado* a *administrar, incluida cualquier restricci6n en la elecci6n de sustancias que se puedan suministrar*

*N/A*

### *3.14. Eliminaci6n*

Es posible que para su producto existan disposiciones legales locales para la gestión de residuos.

Si desea retirar el producto del servicio, tenga en cuenta que pueden existir normas legales vigentes que regulen expresamente la gestión de residuos del equipo. Consulte con el Servicio de Atención al Cliente de Siemens para asegurar que se cumplen estas normativas legales y evitar posibles peligros medioambientales al eliminar el sistema

Las baterías y el embalaje se deben eliminar de modo ecológico según las normativas nacionales.

Si desea más información sobre la eliminación de este sistema, consulte la documentación técnica.

*3.15. Los medicamentos incluidos en el producto médico como parte integrante del mismo, conforme al ítem* 7.3. *del Anexo de la Resoluci6n GMC N"* 72/98 *que dis one sobre los Requisitos Esenciales de Seguridad* y *Eficacia de los productos médicos.*

NIA

*3.16. El grado de precisi6n atribuido* a *los productos médicos de medici6n.*

NIA

Gus ITAVO ESCUDERO PRESIDENTE NTEMED S.A.

**Instrucciones de uso** Página 36 de 36